## **EAST WEST UNIVERSITY**

## **Online Travel Agency Management System**

**By** 

Hasib Ahmed Abir ID: 2013-01-96-014

#### **Supervised By**

Dr. Md. Nawab Yusuf Ali Associate Professor Department of Computer Science & Engineering East West University

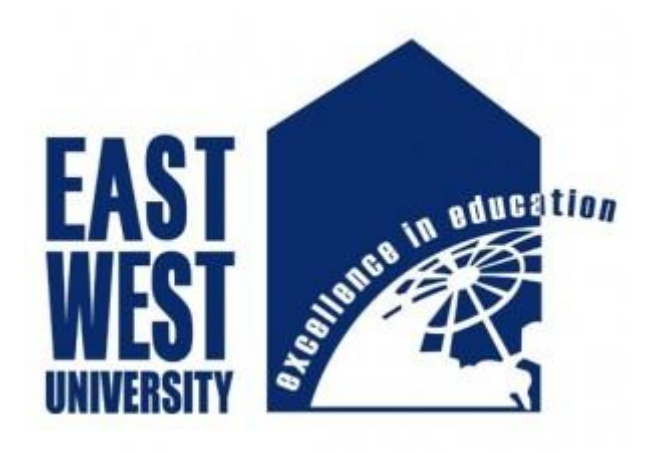

The Project has been submitted to the department of the Computer Science & Engineering at East West University in the partial fulfillment of the requirement for the degree of Masters of Science in Computer Science and Engineering.

August, 2016

## **DECLARATION**

The Project has been submitted to the Department of the Computer Science and Engineering. East West University in the partial fulfillment of the requirement for the degree of Masters of Science in Computer Science and Engineering performed by me under supervision of Associate Professor Dr. Md. Nawab Yousuf Ali, Department of Computer Science and Engineering at East West University. It is also needed to certify that, the project work under the course 'Project (CSE597)'. I hereby, declare that this project has not been submitted elsewhere for the requirement of any degree or diploma or any other purposes.

Signature of the candidate

------------------------------------------

**(Hasib Ahmed Abir)**

## **LETTER OF ACCEPTANCE**

The project entitled **Online Travel Agency Management System** submitted by Hasib Ahmed Abir, ID: 2013-1-96-014 to the Department of Computer Science and Engineering, East WEST University, Dhaka, Bangladesh is accepted as satisfactory for the partial fulfillment of the degree of Masters of Science in Computer Science and Engineering on July 10, 2016.

#### **Board of Examiners:**

1. --------------------------------------

Dr. Md. Nawab Yousuf Ali Associate Professor (Project Supervisor) Department of Computer Science and Engineering East WEST University, Dhaka, Bangladesh

2. ………………………………………………

Dr. Md. Mozammel Huq Azad Khan Professor (Chairperson) Department of Computer Science and Engineering East WEST University, Dhaka, Bangladesh

### **ABSTRACT**

In this project, I develop and design online based software titled "**Online Travel Agency Management System**". I develop this web based software for the automation of a Travel Agency. This client server based software will serve all the agents of a travel agency and record all the information of a passenger. Through this software, the agency can find out all the money transactions and passenger services from remote places. Necessary reports are also been supplied by this software.

In this project, there is a login page for each employee of the travel agency. The admin user can define roles to all the users with respect to their user type. That means, the admin can authenticate that which type of user can see or perform operation into which pages. The software is device independent.

## **ACKNOWLEDGEMENT**

It has been a great pleasure for me to develop "Online Travel Agency Management System". I have gathered sufficient knowledge and experience during this project.

I would like to thank my honorable teacher and supervisor of this project. Dr. Md Nawab Yousuf Ali, Associate Professor, Department of Computer Science and Engineering, East West University who guided me to proper analysis of the system and helped to develop an elegant and efficient system.

It was a great pleasure to study and work with many gifted people who influenced me in many ways. First of all, I would like to thank my project supervisor Dr. Md Nawab Yousuf Ali. He does not only give me the great idea, but also encouraged me to seek out the clearest and deepest description of theoretical ideas as well as experiments finding. I am very grateful to him for hos continuous support, advice and guidance.

Finally, I would like to convey my special thanks to my parents whom have always given me tremendous support. Without their love and encouragement, I would not had achieve this far.

## **TABLE OF CONTENTS**

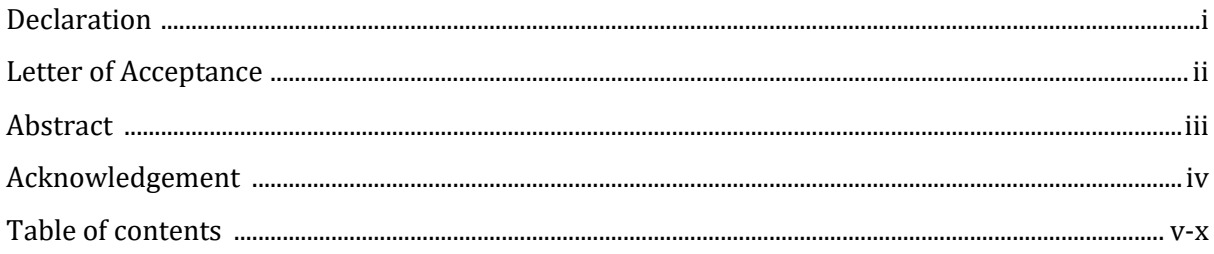

### 

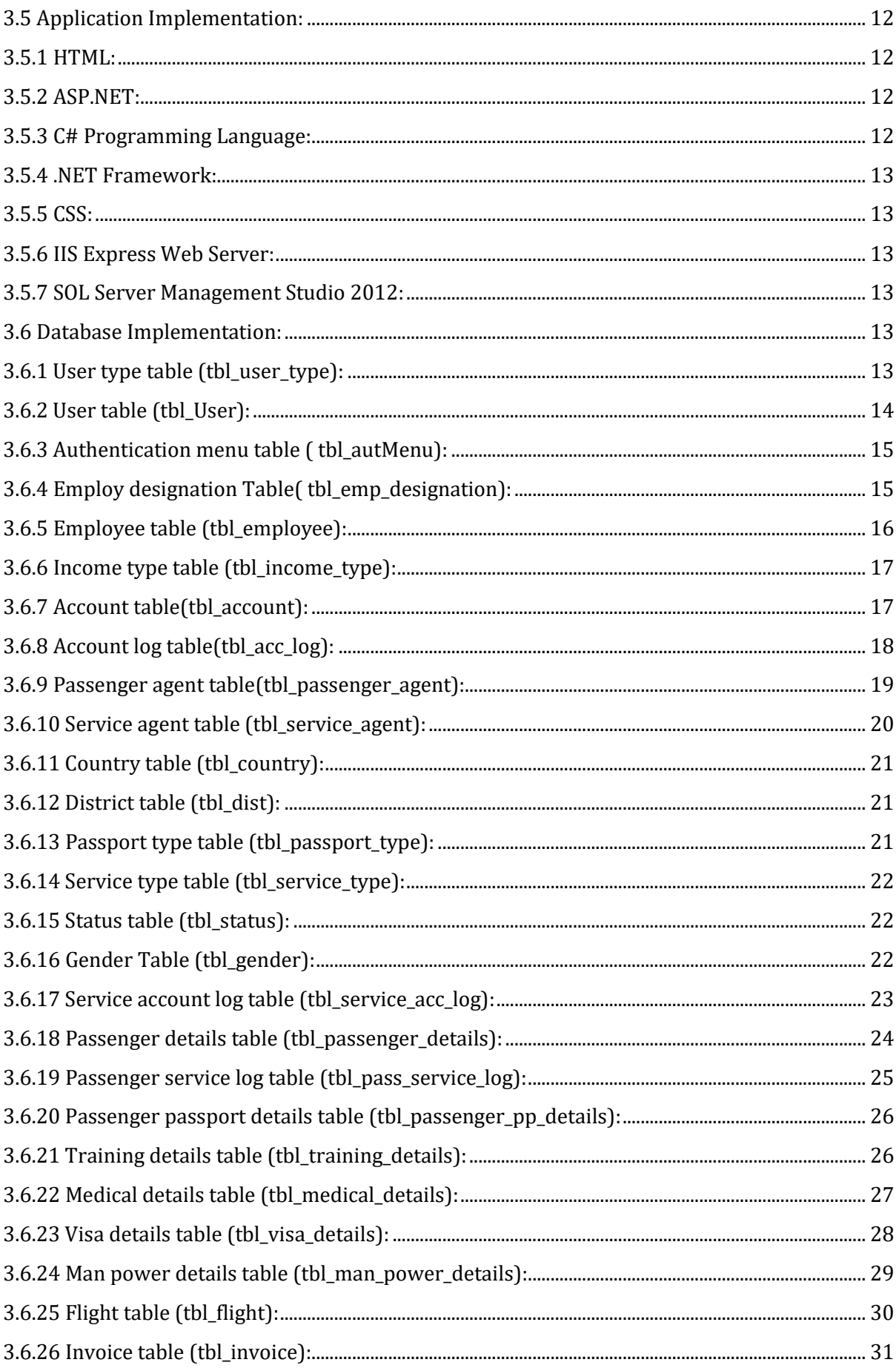

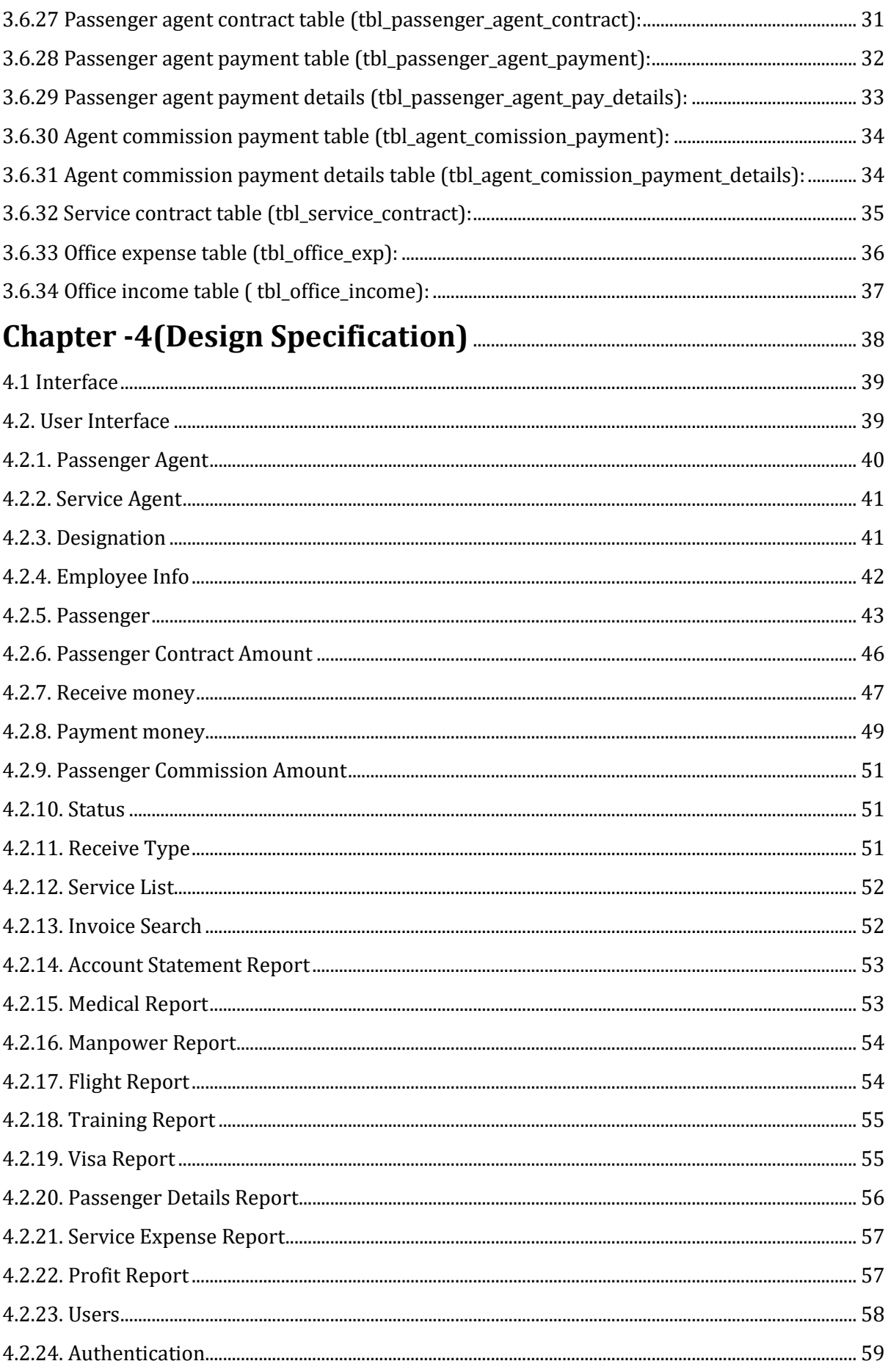

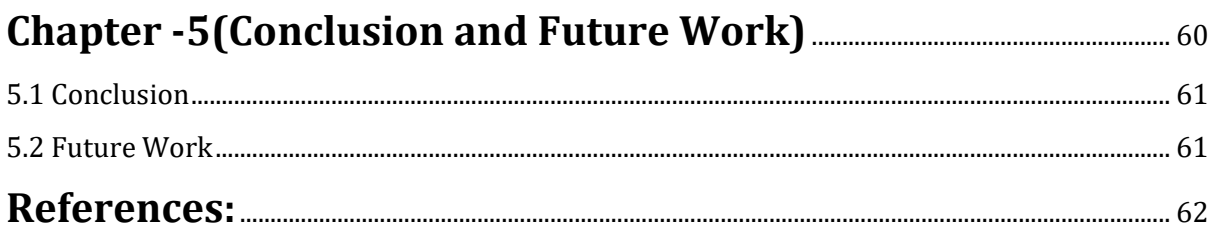

## **List of Figures:**

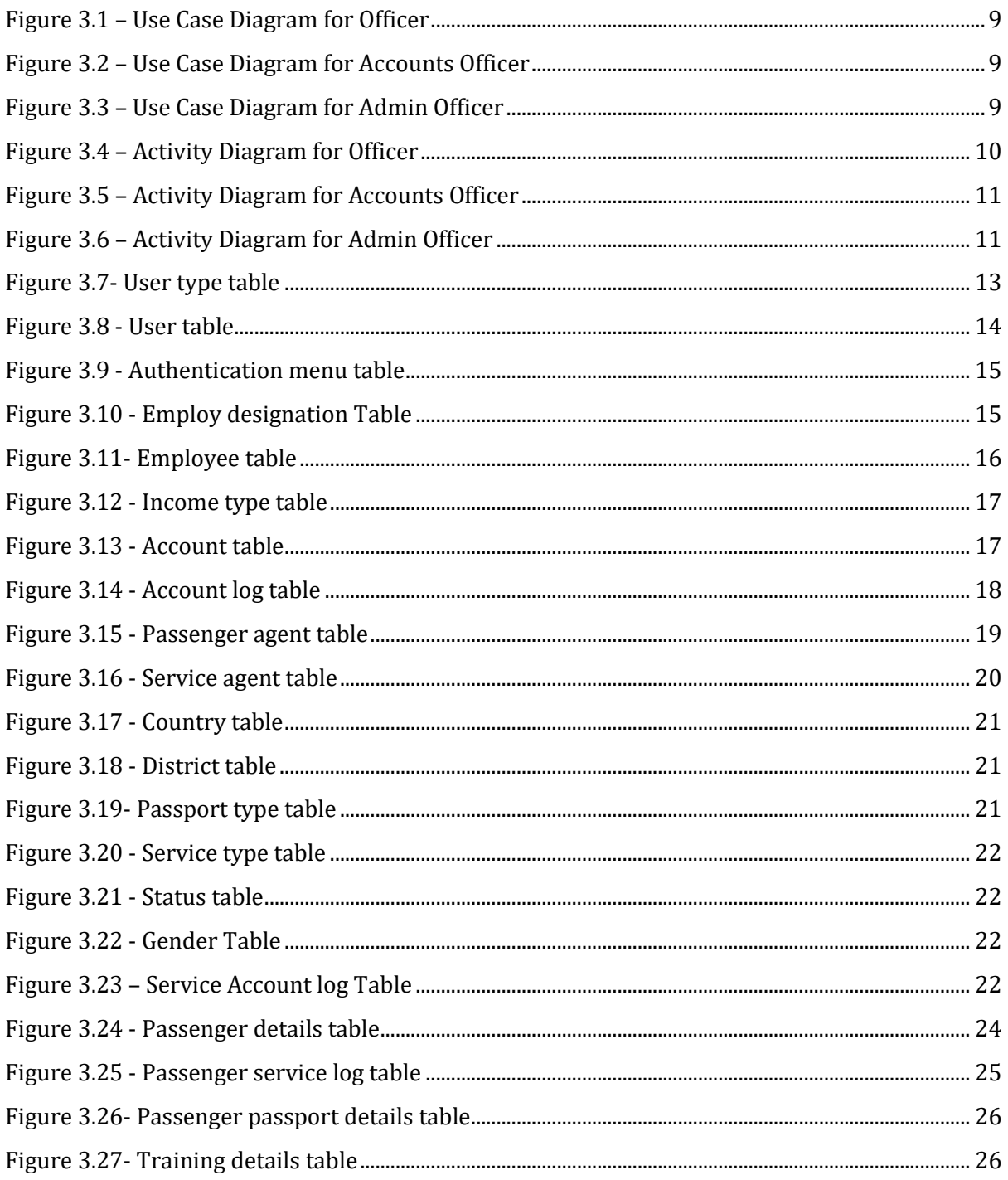

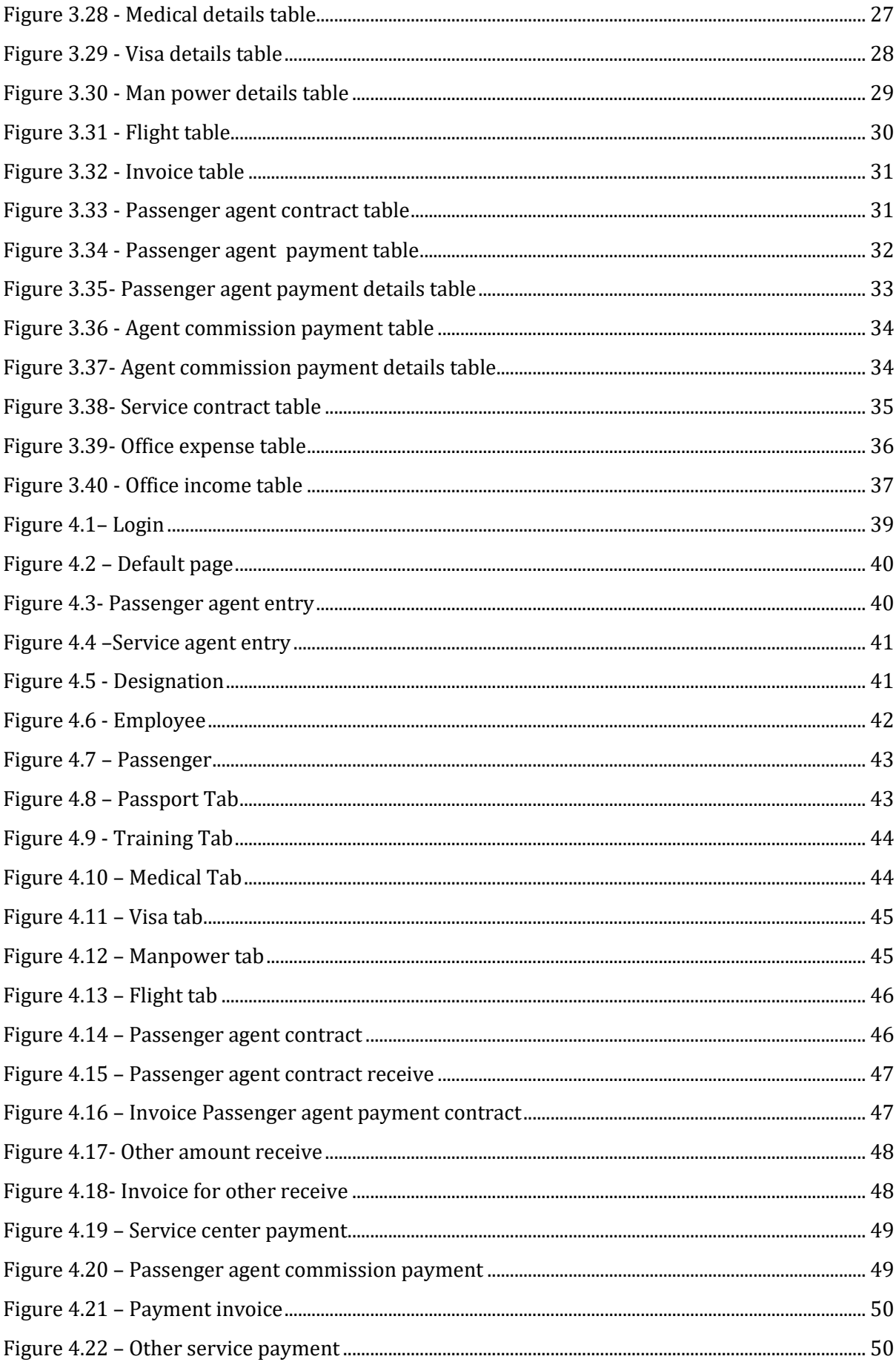

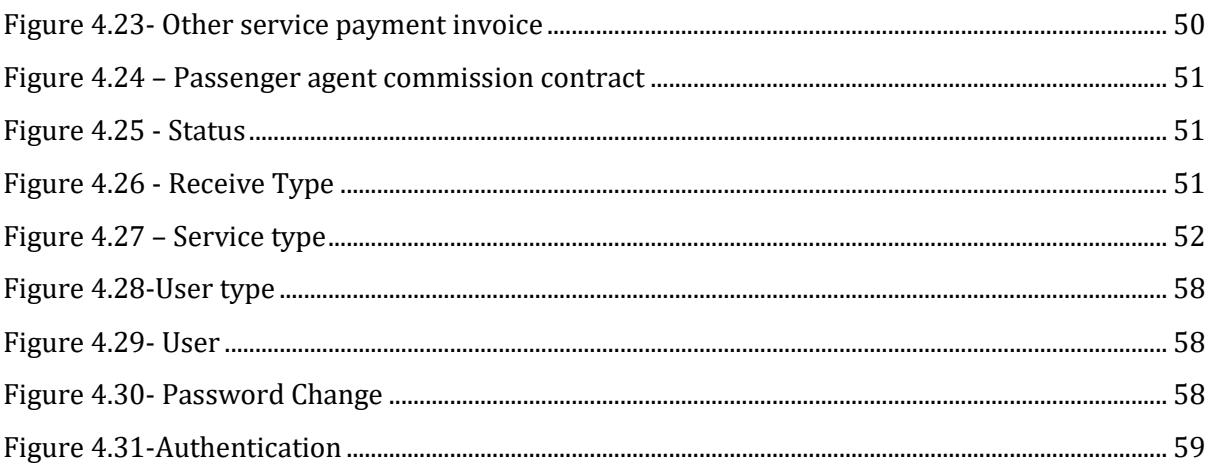

# <span id="page-11-0"></span>**Chapter -1 (Introduction)**

#### <span id="page-12-0"></span>**1.1 Introduction:**

This web based software is developed for the automation of a travel agency. This client server based software can be run from the remote places. So, the travel agency can be run remotely. Admin user can authenticate each type of user by using the system. All the passenger details, agent payment details, passenger service details, agencies account information, etc. is stored is a secured computerized format. Authenticate user can print or show necessary reports from anywhere in the world. In a proper secured server where the software will be published, the agencies data security is ensured. There is no need to paper based manual system.

#### <span id="page-12-1"></span>**1.2 Motivation:**

For my project I consider the online travel agency web application is my target object. There is not enough scope in Bangladesh to automate a travel agency through online and there are some limitations such as:

- $\triangleright$  Our users are not interested to use such software because of fear in computerized system and internet unavailability.
- $\triangleright$  Passengers have to suffer mostly due to paper based manual system. The paper processing time is very slow.
- $\triangleright$  To find out or making summery report or searching each passengers information is very time consuming.
- $\triangleright$  Agents has to wait for the payment every time whenever they need to be paid, because, the agency have to find out the remaining payment amount of each agents. This process also slowdown the passengers travel process.

#### <span id="page-12-2"></span>**1.3 Purpose of the Project**

The system tends to replace existing paper based manual system for the processing each passenger or passenger agent payment system which is very time consuming. The system is very user friendly that is why; the agency can generate any reports or perform payment within minutes. Whether, the manual systems consumes days, even months. Sometimes they cannot find out specific document due to paper based system.

#### <span id="page-12-3"></span>**1.4 Objective**

A client server based web application where a travel agency can record each passenger's details or service related information under an agent. The travel agency can record or store all the money transaction with respect to each passenger and agents. Admin users can authenticate each users by mentioning their parameter.

#### <span id="page-13-0"></span>**1.5 Scope**

The software will provide service to the agent through the officer that they can enter service information of their passengers, accounts officer can record payment related information, and Admin user can maintain the right access into the system. Following are the scopes of the developed system that are elaborately discussed:

- **For Officers (Data Entry):**
	- **Insert passenger information:** An officer can insert passenger information under an agent.
	- **Insert passenger wise contractual amount:** An officer can insert passenger contractual amount under each agent.
	- **Insert passenger wise commission**: An officer can insert passenger wise commission to the agent.

#### **For Accounts Officers:**

- **Receive partial or full payment of each receive invoice:** An accounts officer can receive partial or full payment of each invoice to a specific account of the agency.
- **Make partial or full payment of each payment invoice:** An accounts officer can make partial or full payment of each invoice from a specific account of the agency.
- **Generate accounts related reports:** An accounts officer can generate accounts related reports from the software.
- **For Admin Officers:**
	- **Create user type:** An admin officer can create user type.
	- **Create user:** An admin officer can create user with respect to user type.
	- **Change user password:** An admin user can change password of each user.
	- **Access control into the software:** An admin officer can authenticate each user type by defining role.
	- **Full access of the software:** An admin officer has the full access of the software.

# <span id="page-14-0"></span>**Chapter -2 (Existing System)**

In the field of development it is observed that there is still paper based manual system is running. This is a very lengthier process.

#### <span id="page-15-0"></span>**2.1 Existing System:**

The features of existing process are listed below:

- $\triangleright$  Agents come to the travel agency containing list where they write down passenger information which is not sufficient.
- $\triangleright$  The demand money for bringing the passenger (Commission).
- $\triangleright$  Some agent comes to gain their previous dues.
- $\triangleright$  They have to wait huge time to get their payment.

#### <span id="page-15-1"></span>**2.2 Proposed System:**

The proposed feature will provide the following activities to the agency:

- $\triangleright$  All the agency employees will have a secure access to the software.
- $\triangleright$  Admin user will define roles to the software user.
- $\triangleright$  All the payment record should be in a database.
- $\triangleright$  There will be several reports to get the proper service from the software.

## <span id="page-16-0"></span>**Chapter -3 (Requirement Analysis)**

Requirement analysis, also called requirements engineering, is the process of determining user expectation for a new or modified product. These features, called requirements must be quantified, relevant and detailed. In software engineering, such requirements are often called functional specification.

#### <span id="page-17-0"></span>**3.1 Requirement Analysis:**

This web based application required the following requirements

#### <span id="page-17-1"></span>**3.1.1 Data Requirement:**

During requirement analysis the following data has been identified for online travel agency management system:

- $\triangleright$  There are two types of agents, passenger agent and service agent.
- Every passenger must be under a passenger agent. Because, every passenger comes through an agent into the agency.
- $\triangleright$  Every passenger has a contractual amount.
- $\triangleright$  Service agent performed only services to the passengers.
- $\triangleright$  Passengers have some service information which needed to be recorded.
- $\triangleright$  Passenger agents get commission with respect to the passengers.
- $\triangleright$  The agency needs to record all the payment or receive payment information with respect to an invoice number. Payment invoice number and receive invoice number is different.

#### <span id="page-17-2"></span>**3.1.2 Process Requirement:**

The following process requirements are identified for the automation:

- $\triangleright$  A valid panel for all the users. All employees should have a valid username and password to enter into the system.
- $\triangleright$  Admin user will define roles to each type of users.
- $\triangleright$  Data entry officer will perform passenger information entry, contractual amount define, commission amount define.
- $\triangleright$  Accounts officer can receive or pay amount to the agents.
- $\triangleright$  All the currency flow must be transparent to the admin and the accounts officer.

#### <span id="page-17-3"></span>**3.2 Physical Design:**

The physical design relates to the actual input and output processes of the system. This is laid down in terms of how data is input into a system, how it is verified or authenticated, how it is processed, and how it is displayed as in physical design; the following requirements about the system are decided.

- $\triangleright$  Input Requirements
- $\triangleright$  Output Requirements
- $\triangleright$  Storage Requirements
- $\triangleright$  Processing Requirements

Put another way, the physical portion of systems design can generally be broken down into three subtasks-

- User Interface Design
- $\triangleright$  Data Design
- $\triangleright$  Process Design

#### <span id="page-18-0"></span>**3.3 Use Case Diagram:**

Writing use cases in an excellent technique to understand and describe requirements.

#### <span id="page-18-1"></span>**3.3.1 Use Case diagram for Officer (Data Entry):**

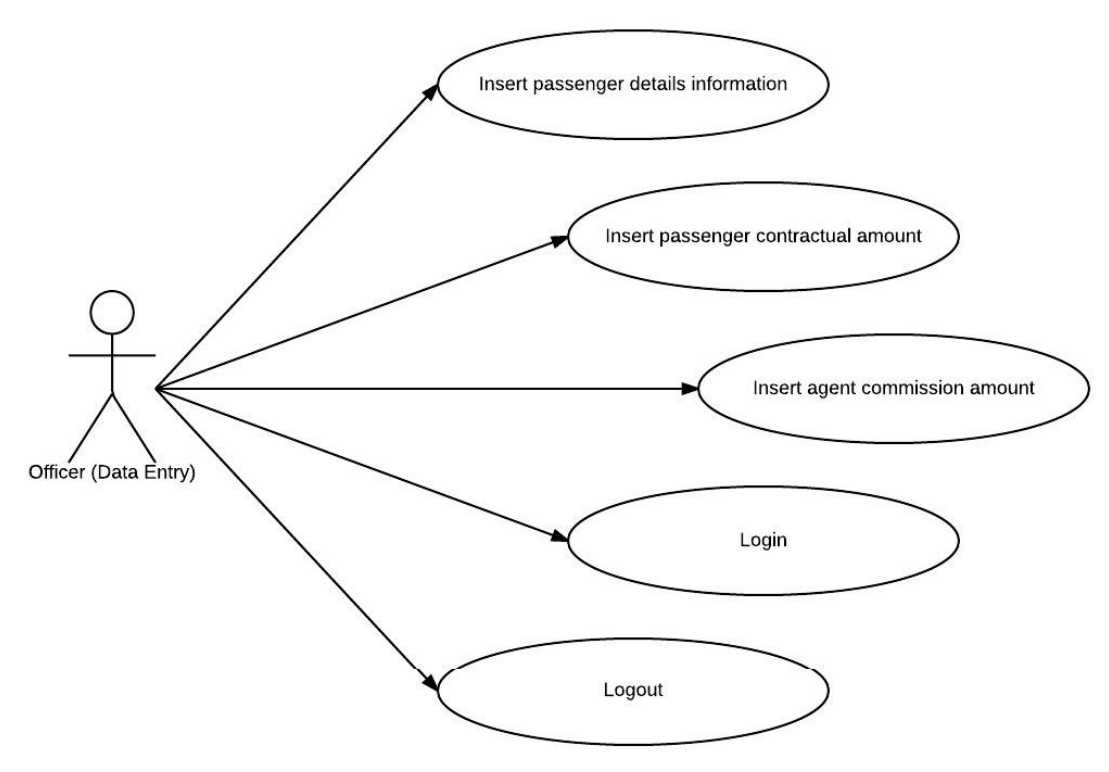

**Figure 3.1 – Use Case Diagram for Officer**

#### <span id="page-19-0"></span>**3.3.2 Use Case diagram for Accounts Officer:**

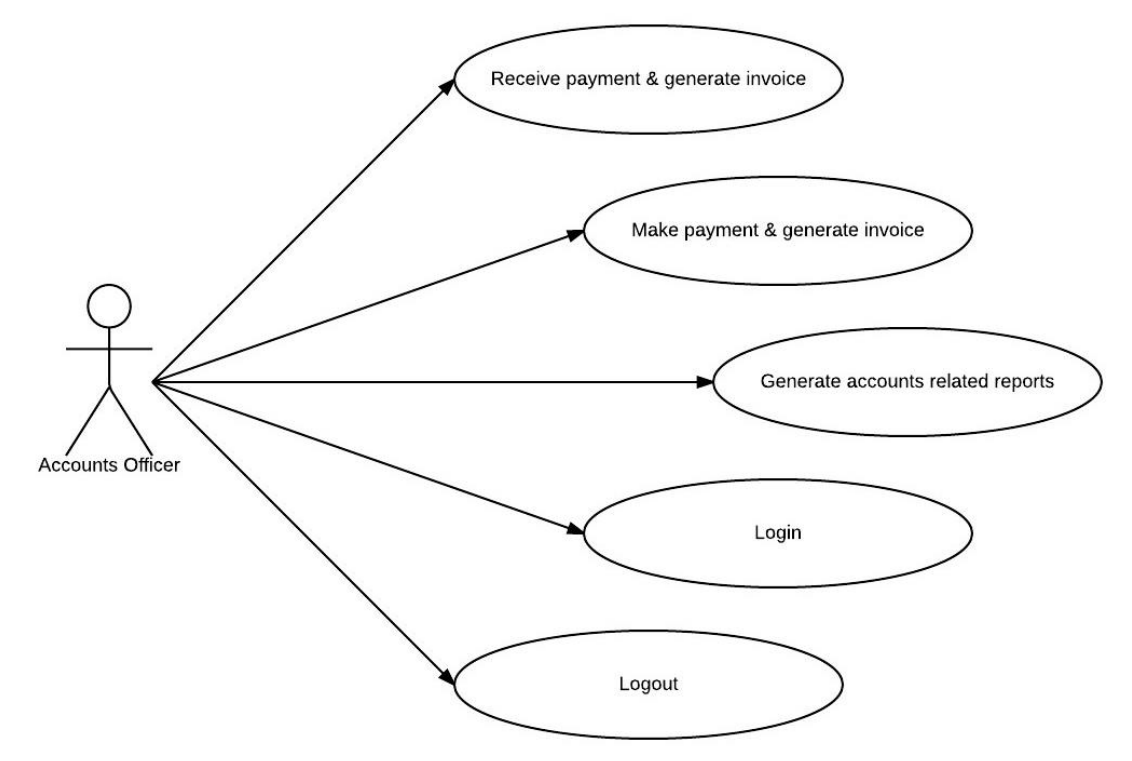

**Figure 3.2 – Use Case Diagram for Accounts Officer**

<span id="page-19-2"></span><span id="page-19-1"></span>**3.3.3 Use Case diagram for Admin Officer:**

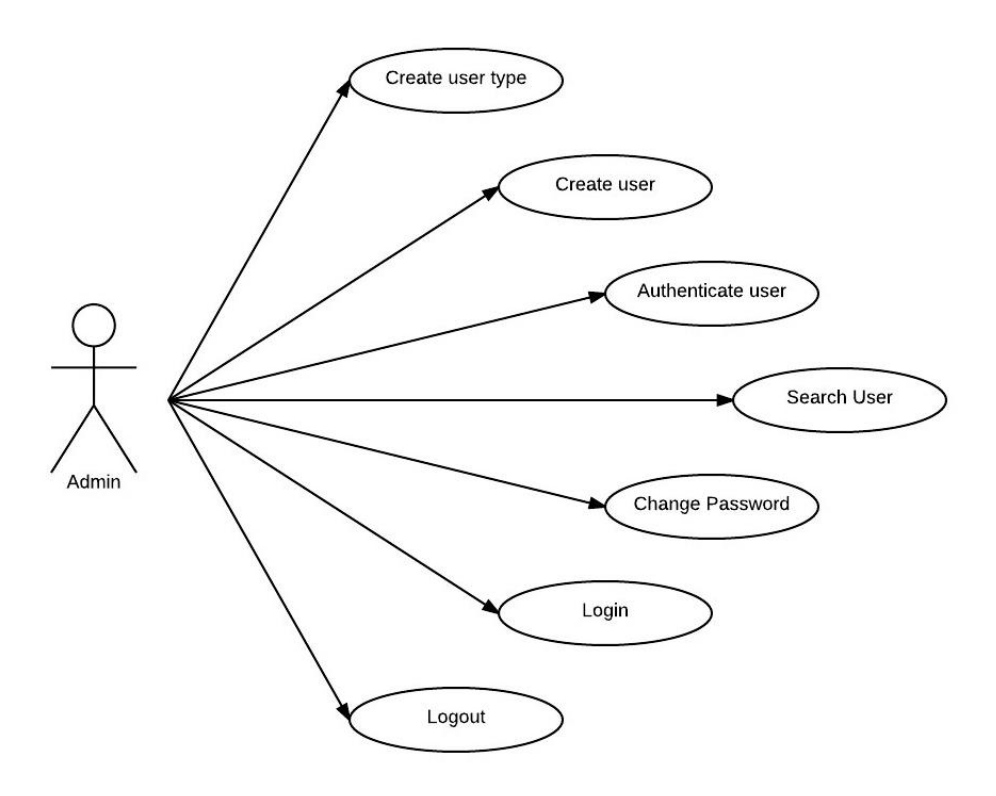

<span id="page-19-3"></span>**Figure 3.3 – Use Case Diagram for Admin Officer**

#### <span id="page-20-0"></span>**3.3.6 Activity Diagram for Officer:**

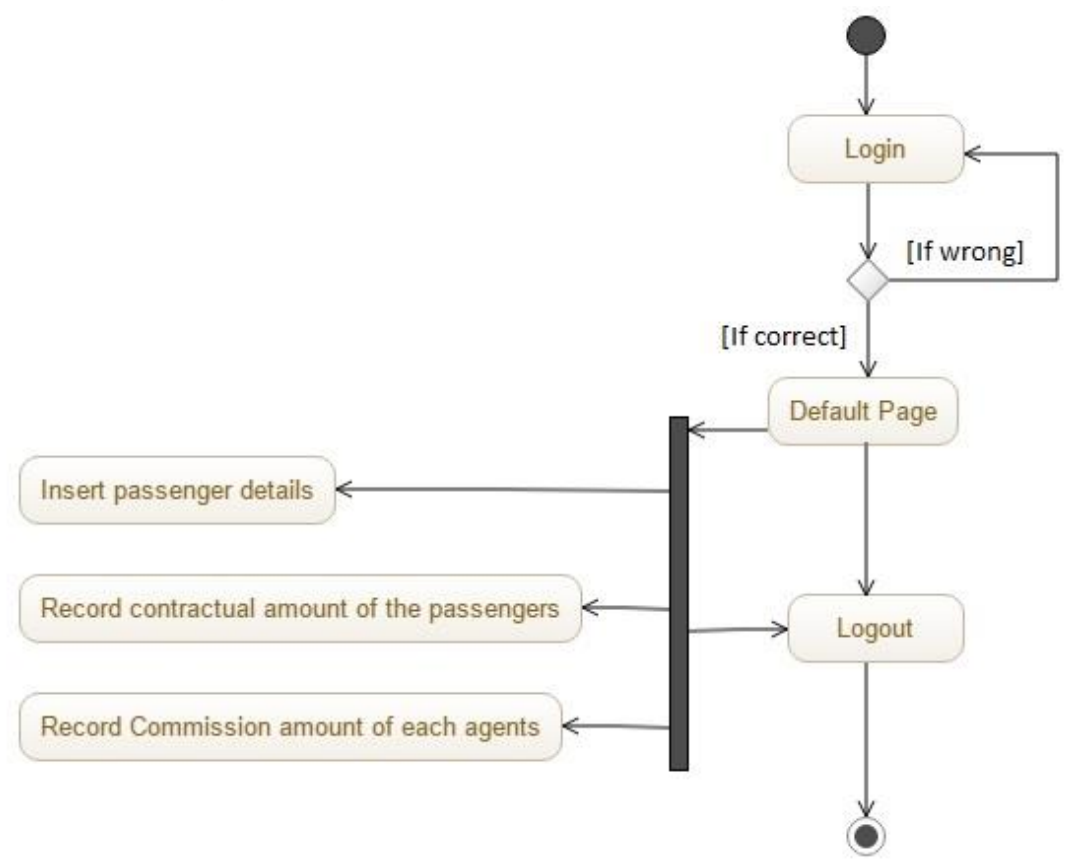

<span id="page-20-1"></span>**Figure 3.4 – Activity Diagram for Officer**

#### <span id="page-21-0"></span>**3.3.5 Activity Diagram for Accounts Officer:**

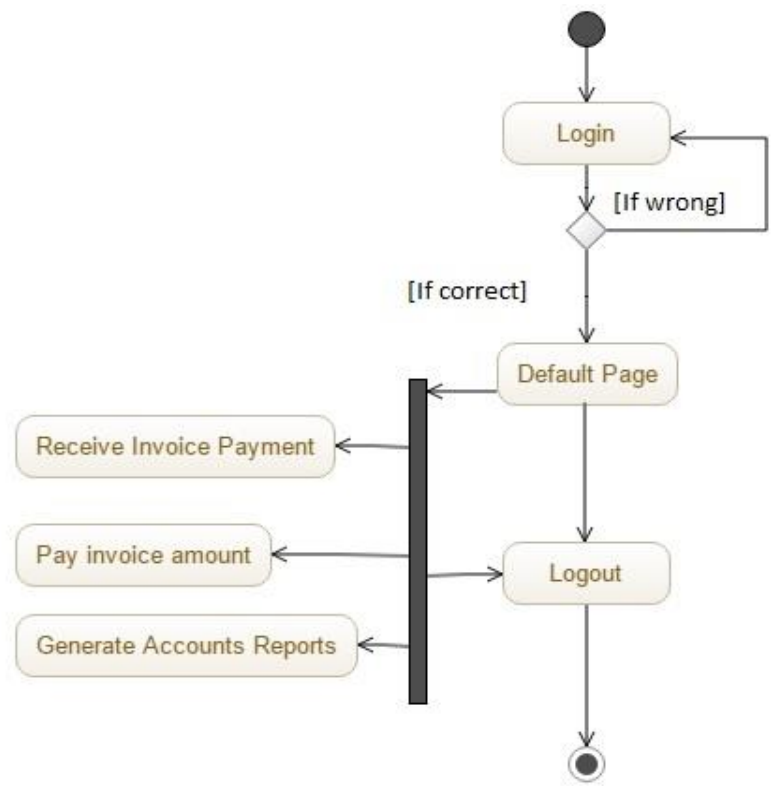

**Figure 3.5 – Activity Diagram for Accounts Officer**

#### <span id="page-21-2"></span><span id="page-21-1"></span>**3.3.6 Activity Diagram for Admin Officer (Data Entry):**

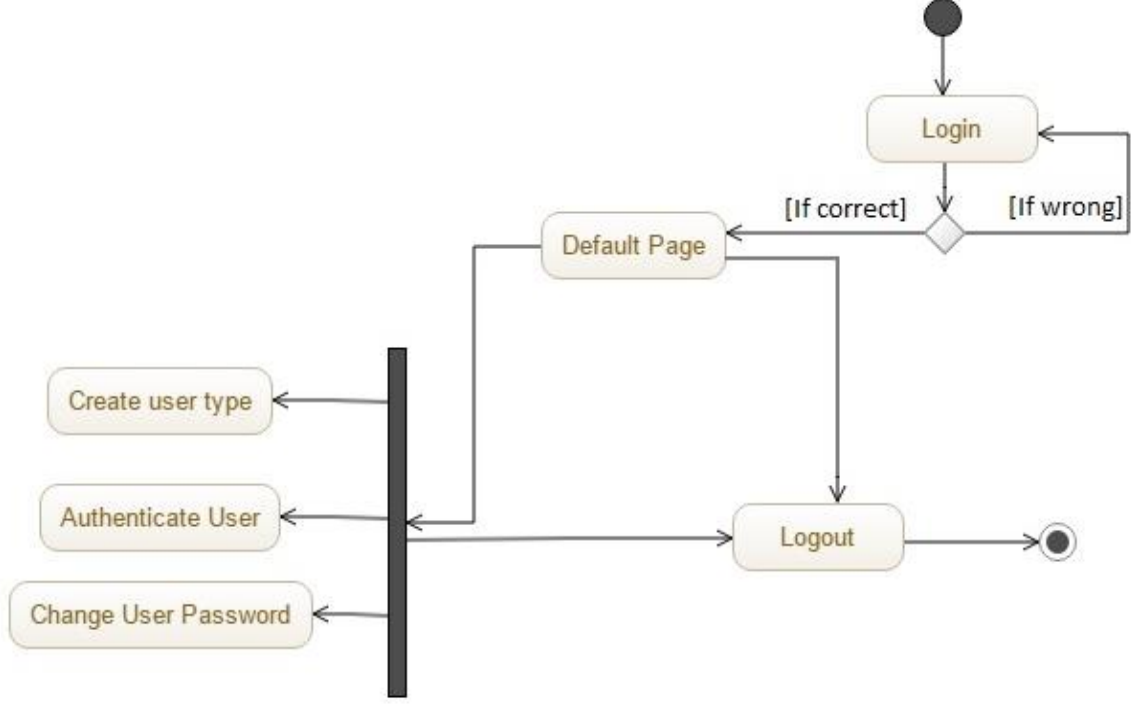

**Figure 3.6 – Activity Diagram for Admin Officer**

#### <span id="page-22-0"></span>**3.4 Software Requirements:**

For installing the system, we mainly required the following software, installed on the hosting system.

#### <span id="page-22-1"></span>**3.4.1 Web Server:**

 $\triangleright$  IIS Express

#### <span id="page-22-2"></span>**3.4.2 SQL Server:**

 $\triangleright$  SQL Server Management Studio 2012

#### <span id="page-22-3"></span>**3.4.3 Database Language:**

> MSSOL

#### <span id="page-22-4"></span>**3.4.4 Server Side Language:**

 $\triangleright$  ASP.NET,C#

#### <span id="page-22-5"></span>**3.5 Application Implementation:**

To implement this web application the tools are used not open source. Microsoft Dreamspark provides **Visual Studio 2012** and **SQL Server Management Studio 2013 Express** for free to students of East West University. So that there are no costing involves developing this software as a student of East West University. For designing the project HTML, CSS are used which is open source. IIS Express web server is used s web server. ASP.NET is used for application coding. ASP.NET is open source. SQL Server Management Studio 2012 is used as database server.

#### <span id="page-22-6"></span>**3.5.1 HTML:**

The short form oh HTML is **Hyper Text Markup Language** and it is a language that are used to create electronic documents, especially pages on the World Wide Web (WWW) that contain connections called hyperlinks to other pages. Every web page you see on the Internet, including this one contains HTML code that helps format and show text and images in an easy to read format. Without HTML a browser would not know how to format a page and would only display plain text with no formatting that contained on links.[1]

#### <span id="page-22-7"></span>**3.5.2 ASP.NET:**

ASP.NET is an open source server-side Web application framework designed for Web development to produce dynamic Web pages. It was developed by Microsoft to allow programmers to build dynamic web sites, web applications and web services.[2]

#### <span id="page-22-8"></span>**3.5.3 C# Programming Language:**

C# (pronounced "c-sharp") is an object-oriented programming language from Microsoft that aims to combine the computing power of C++ with the programing ease of visual Basic. C# is based on C++ and contains features similar to those of Java. C# id designed to work with Microsoft's . Net platform.[3]

#### <span id="page-23-0"></span>**3.5.4 .NET Framework:**

A programming infrastructure created by Microsoft for building, deploying and running applications and services that use. NET technologies, such as desktop applications and web services.

The .NET Framework contains three major parts:

- $\triangleright$  The Common Language Runtime
- $\triangleright$  The Frame Class Library
- $\triangleright$  ASP.NET

#### <span id="page-23-1"></span>**3.5.5 CSS:**

Cascading Style Sheets (CSS) is a style sheet language used for describing the presentation of a document written and a markup language.[4]

#### <span id="page-23-2"></span>**3.5.6 IIS Express Web Server:**

IIS Express is a lightweight, self-contained version of IIS optimized for developers. IIS Express makes it easy to use the most current version of IIS to develop and test websites.

#### <span id="page-23-3"></span>**3.5.7 SOL Server Management Studio 2012:**

Microsoft SQL Server Management Studio Express (SSMSE) is a free, easy-to-use graphical management tool for managing SQL Server 2012 Express Edition and SQL Server 2012 Express edition with Advanced Services. The tool includes both scripts editors and graphical tool which work with objects and features of the server.

#### <span id="page-23-4"></span>**3.6 Database Implementation:**

After getting the requirement of a logical design and physical design of database, we can move to the implementation stage. In general, implementing our physical design involves defining the various objects and enforcing the constraints on the data relationships.

#### <span id="page-23-5"></span>**3.6.1 User type table (tbl\_user\_type):**

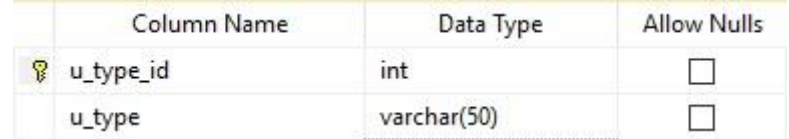

#### **Figure 3.7- User type table**

<span id="page-23-6"></span>This table contains the user types of each user. The columns are given below-

- $\triangleright$  u\_type\_id (Primary Key)
- $\triangleright$  u type

#### <span id="page-24-0"></span>**3.6.2 User table (tbl\_User):**

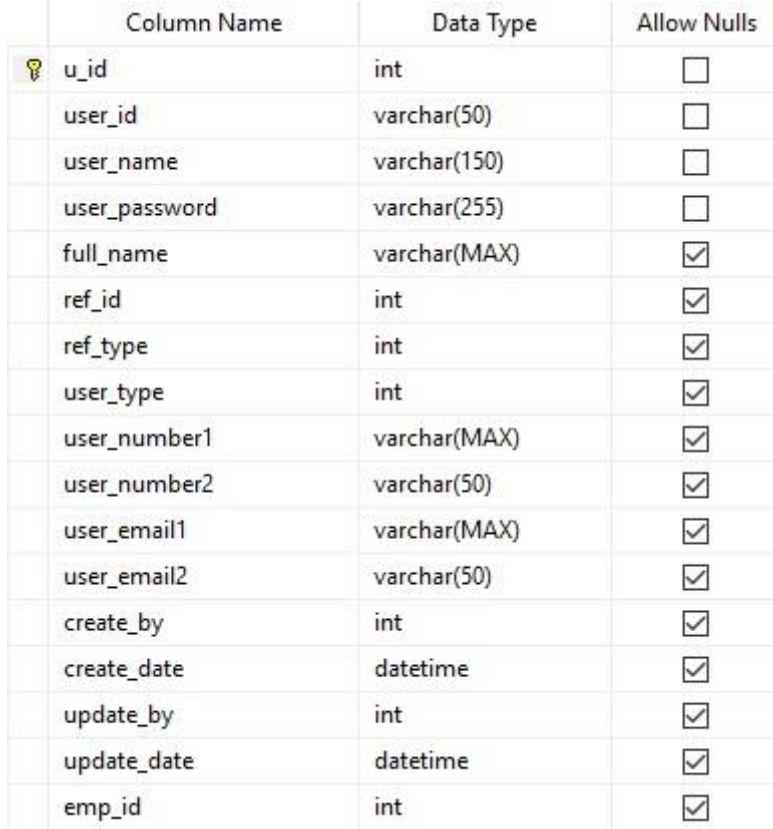

#### **Figure 3.8 - User table**

<span id="page-24-1"></span>This table contains the user information. The columns are given below-

- $\triangleright$  u\_id (Primary Key)
- user\_id
- user\_name
- user\_password
- $\triangleright$  full name
- $\triangleright$  ref\_id (Foreign Key)
- $\triangleright$  ref\_type
- user\_type
- > user\_number1
- user\_number2
- > user\_email1
- user\_email2
- $\triangleright$  create\_by
- $\triangleright$  create\_date
- update\_by
- update\_date
- $\geq$  emp\_id (Foreign key)

#### <span id="page-25-0"></span>**3.6.3 Authentication menu table ( tbl\_autMenu):**

|   | Column Name | Data Type   | <b>Allow Nulls</b> |
|---|-------------|-------------|--------------------|
| Ÿ | mu_id       | bigint      |                    |
|   | u_type_id   | int         |                    |
|   | menu text   | varchar(50) |                    |
|   | visible     | int         | ∨                  |
|   | create_date | datetime    | ✓                  |
|   | create_by   | int         | ∨                  |
|   | update_date | datetime    | ∨                  |
|   | update_by   | int         |                    |

**Figure 3.9 - Authentication menu table**

<span id="page-25-2"></span>This table contains the user authentication menus. The columns are given below-

- $\triangleright$  mu\_id (Primary Key)
- $\triangleright$  u\_type\_id (Foreign Key )
- $\triangleright$  menu text
- $\triangleright$  visible
- $\triangleright$  create date
- $\triangleright$  create\_by
- $\triangleright$  update date
- $\blacktriangleright$  update\_by

#### <span id="page-25-1"></span>**3.6.4 Employ designation Table( tbl\_emp\_designation):**

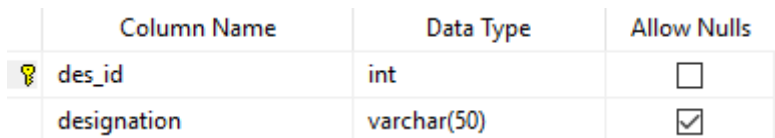

#### **Figure 3.10 - Employ designation Table**

<span id="page-25-3"></span>This table contains employ designations.

- $\triangleright$  des\_id (Primary Key)
- $\triangleright$  designation

#### <span id="page-26-0"></span>**3.6.5 Employee table (tbl\_employee):**

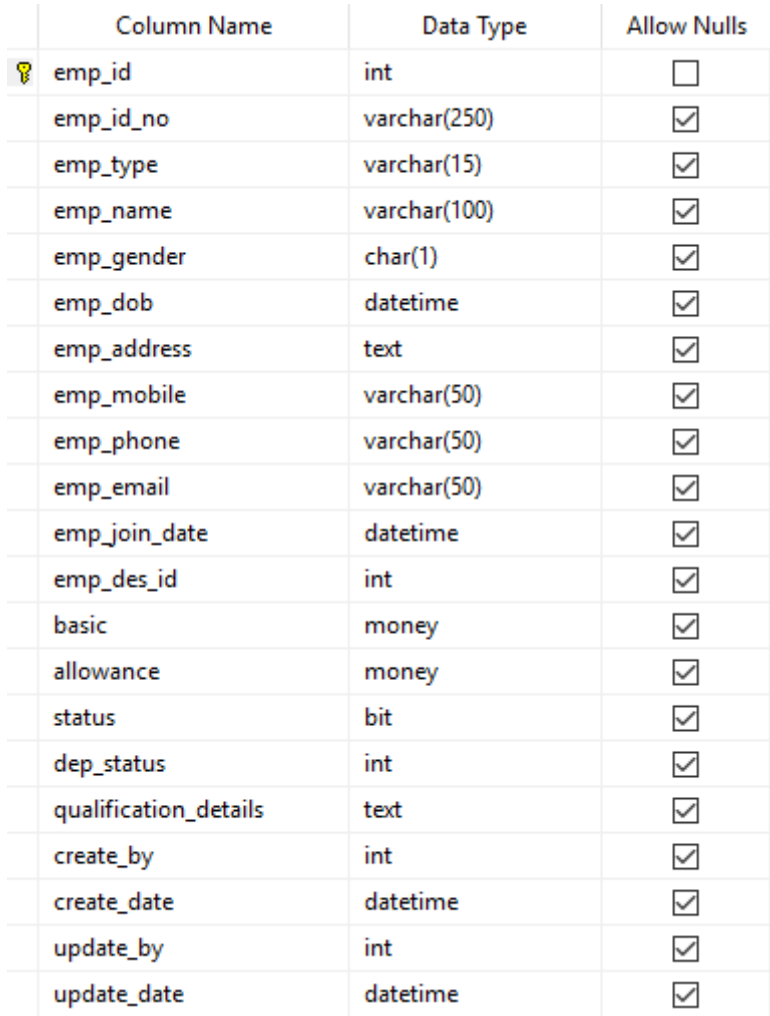

#### **Figure 3.11- Employee table**

<span id="page-26-1"></span>This table contains employee information. The columns are given below-

- $\triangleright$  emp\_id (Primary Key)
- $\ge$  emp\_id\_no
- $\blacktriangleright$  emp\_type
- $\triangleright$  emp\_name
- $\triangleright$  emp\_gender
- $\triangleright$  emp\_dob
- > emp\_address
- $\triangleright$  emp\_mobile
- $\blacktriangleright$  emp\_phone
- $\triangleright$  emp\_email
- $\triangleright$  emp\_join\_date
- $\triangleright$  emp\_des\_id (Foreign Key)
- $\triangleright$  basic
- $\blacktriangleright$  allowance
- $\triangleright$  status
- $\triangleright$  dep status
- $\triangleright$  qualification\_details
- $\triangleright$  create\_by
- $\triangleright$  create\_date
- $\triangleright$  update\_by
- update\_date

#### <span id="page-27-0"></span>**3.6.6 Income type table (tbl\_income\_type):**

| Column Name    | Data Type   | <b>Allow Nulls</b> |
|----------------|-------------|--------------------|
| income_type_id | int         |                    |
| income type    | varchar(50) | ✓                  |

**Figure 3.12 - Income type table**

<span id="page-27-2"></span>This table contains income type information. The columns are given below-

- $\triangleright$  income\_type\_id (Primary Key)
- $\triangleright$  income\_type

#### <span id="page-27-1"></span>**3.6.7 Account table(tbl\_account):**

| Column Name  | Data Type   | <b>Allow Nulls</b> |
|--------------|-------------|--------------------|
| account id   | int         |                    |
| account name | varchar(50) | ∨                  |
| balance      | money       | ◡                  |

**Figure 3.13 - Account table**

<span id="page-27-3"></span>This table contains list of account. The columns are given below-

- $\triangleright$  account\_id (Primary Key)
- account\_name
- $\blacktriangleright$  balance

#### <span id="page-28-0"></span>**3.6.8 Account log table(tbl\_acc\_log):**

|    | Column Name  | Data Type    | <b>Allow Nulls</b> |
|----|--------------|--------------|--------------------|
| 8. | acc_log_id   | bigint       |                    |
|    | account_id   | varchar(50)  | $\checkmark$       |
|    | ref_type     | varchar(50)  | $\checkmark$       |
|    | ref_id       | bigint       | $\checkmark$       |
|    | reference    | varchar(MAX) | $\checkmark$       |
|    | agent_id     | bigint       | ✓                  |
|    | pay_to_from  | varchar(MAX) | ✓                  |
|    | pay_details  | varchar(MAX) | $\checkmark$       |
|    | income       | money        | ✓                  |
|    | expense      | money        | ✓                  |
|    | date         | datetime     | $\checkmark$       |
|    | pre_balance  | money        | $\checkmark$       |
|    | curr_balance | money        | $\checkmark$       |
|    | create_by    | bigint       | $\checkmark$       |
|    | create_date  | datetime     | ✓                  |

**Figure 3.14 - Account log table**

<span id="page-28-1"></span>This table contains transition details in each account. The columns are given below-

- $\triangleright$  acc\_log\_id (Primary Key)
- account\_id (Foreign Key)
- $\triangleright$  ref\_type
- $\triangleright$  ref\_id
- $\triangleright$  reference
- $\triangleright$  agent\_id (Foreign Key)
- pay\_to\_from
- $\triangleright$  pay\_details
- $\triangleright$  income
- $\triangleright$  expense
- $\triangleright$  date
- $\triangleright$  pre\_balance
- $\triangleright$  curr\_balance
- $\triangleright$  create\_by
- $\triangleright$  create date

#### <span id="page-29-0"></span>**3.6.9 Passenger agent table(tbl\_passenger\_agent):**

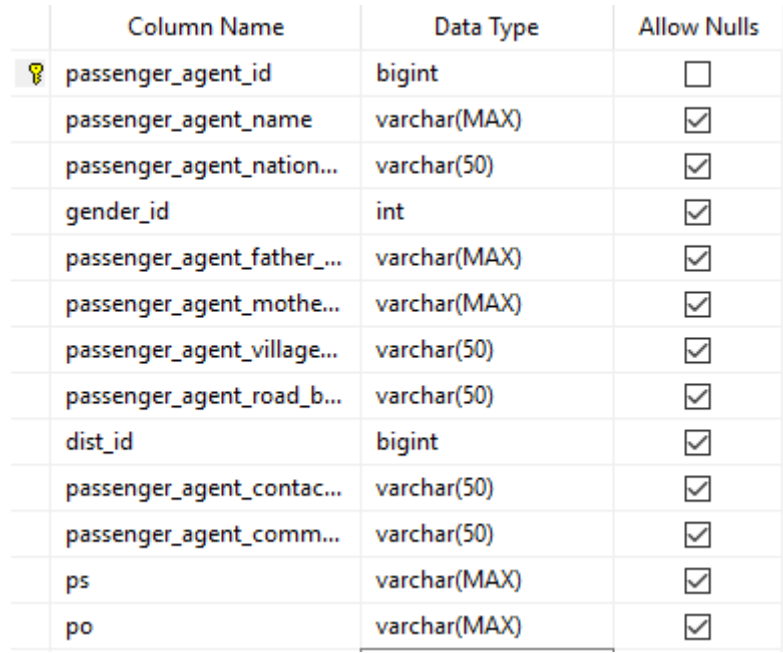

#### **Figure 3.15 - Passenger agent table**

<span id="page-29-1"></span>This table contains passenger agent information. The columns are given below-

- $\triangleright$  passenger\_agent\_id (Primary Key)
- passenger\_agent\_name
- passenger\_agent\_national\_id (Foreign Key)
- $\triangleright$  gender\_id (Foreign Key)
- $\triangleright$  passenger agent father name
- passenger\_agent\_mother\_name
- $\triangleright$  passenger agent village house
- passenger\_agent\_road\_block\_sector
- $\triangleright$  dist\_id (Foreign Key)
- passenger\_agent\_contact\_no
- passenger\_agent\_comment
- $\triangleright$  ps
- $\triangleright$  po

#### <span id="page-30-0"></span>**3.6.10 Service agent table (tbl\_service\_agent):**

|   | Column Name               | Data Type    | <b>Allow Nulls</b> |
|---|---------------------------|--------------|--------------------|
| 8 | service_agent_id          | bigint       |                    |
|   | service_agent_name        | varchar(50)  | ⋈                  |
|   | service_agent_national_id | varchar(50)  | ↜                  |
|   | gender_id                 | int          | ∨                  |
|   | service_agent_father_na   | varchar(50)  | ⋈                  |
|   | service_agent_mother_n    | varchar(50)  | ⋈                  |
|   | service_agent_village_ho  | varchar(50)  | ∨                  |
|   | service_agent_road_bloc   | varchar(50)  | ◡                  |
|   | dist_id                   | bigint       | ✓                  |
|   | service_agent_contact_no  | varchar(50)  | ✓                  |
|   | service_agent_comment     | varchar(50)  | $\checkmark$       |
|   | ps                        | varchar(MAX) |                    |
|   | po                        | varchar(MAX) |                    |

**Figure 3.16 - Service agent table**

<span id="page-30-1"></span>This table contains service agent information. The columns are given below-

- $\triangleright$  service\_agent\_id (Primary Key)
- $\triangleright$  service\_agent\_name
- $\triangleright$  service\_agent\_national\_id (Foreign Key)
- gender\_id (Foreign Key)
- $\triangleright$  service agent father name
- service\_agent\_mother\_name
- service\_agent\_village\_house
- service\_agent\_road\_block\_sector
- $\triangleright$  dist\_id (Foreign Key)
- service\_agent\_contact\_no
- service\_agent\_comment
- $\triangleright$  ps
- $\triangleright$  po

#### <span id="page-31-0"></span>**3.6.11 Country table (tbl\_country):**

| Column Name  | Data Type   | <b>Allow Nulls</b> |
|--------------|-------------|--------------------|
| country id   | int         |                    |
| country_name | varchar(50) | ∨                  |

**Figure 3.17 - Country table**

<span id="page-31-3"></span>This table contains country list. The columns are given below-

- $\triangleright$  country\_id (Primary Key)
- $\triangleright$  country\_name

#### <span id="page-31-1"></span>**3.6.12 District table (tbl\_dist):**

| Column Name   | Data Type   | <b>Allow Nulls</b> |
|---------------|-------------|--------------------|
| dist id       | bigint      |                    |
| district name | varchar(50) | $\checkmark$       |

**Figure 3.18 - District table**

<span id="page-31-4"></span>This table contains the district list. The columns are given below-

- $\triangleright$  dist\_id (Primary Key)
- $\triangleright$  district name

#### <span id="page-31-2"></span>**3.6.13 Passport type table (tbl\_passport\_type):**

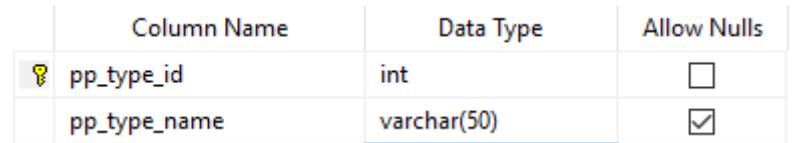

#### **Figure 3.19- Passport type table**

<span id="page-31-5"></span>This table contains the passport types list. The columns are given below-

- $\triangleright$  pp\_type\_id (Primary Key)
- $\triangleright$  pp\_type\_name

#### <span id="page-32-0"></span>**3.6.14 Service type table (tbl\_service\_type):**

| Column Name     | Data Type   | <b>Allow Nulls</b> |
|-----------------|-------------|--------------------|
| service_type_id | int         |                    |
| service_type    | varchar(50) |                    |

**Figure 3.20 - Service type table**

<span id="page-32-3"></span>This table contains the service types list. The columns are given below-

- $\triangleright$  service\_type\_id (Primary Key)
- service\_type

#### <span id="page-32-1"></span>**3.6.15 Status table (tbl\_status):**

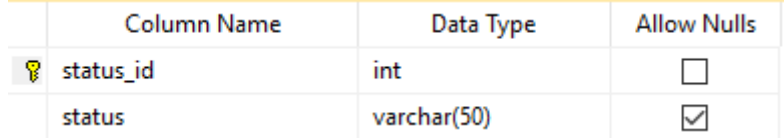

#### **Figure 3.21 - Status table**

<span id="page-32-4"></span>This table contains the status list. The columns are given below-

- $\triangleright$  status\_id (Primary Key)
- $\triangleright$  status

#### <span id="page-32-2"></span>**3.6.16 Gender Table (tbl\_gender):**

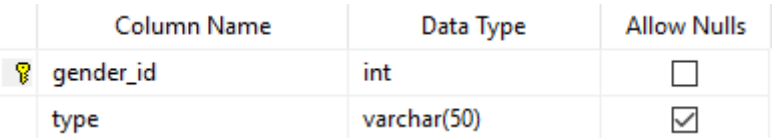

#### **Figure 3.22 - Gender Table**

<span id="page-32-5"></span>This table contains the gender list. The columns are given below-

- $\blacktriangleright$  gender\_id (Primary Key)
- $\triangleright$  type

#### <span id="page-33-0"></span>**3.6.17 Service account log table (tbl\_service\_acc\_log):**

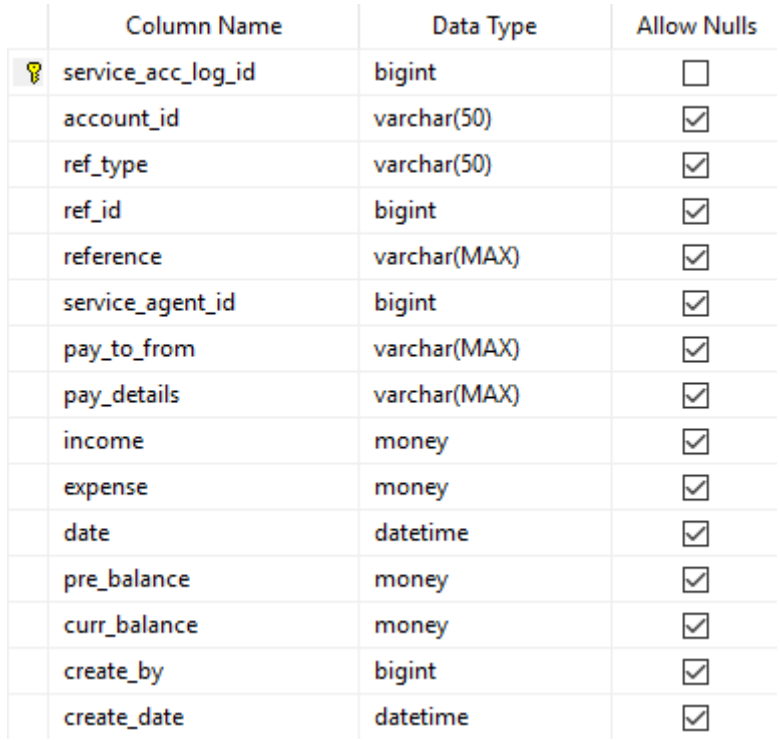

#### **Figure 3.23- Service account log table**

This table contains the service account log information under each service agents. The columns are given below-

- $\triangleright$  service\_acc\_log\_id (Primary Key)
- account\_id
- $\triangleright$  ref\_type
- $\triangleright$  ref id
- $\triangleright$  reference
- service\_agent\_id
- > pay\_to\_from
- $\triangleright$  pay\_details
- $\triangleright$  income
- $\triangleright$  expense
- $\triangleright$  date
- $\triangleright$  pre\_balance
- $\triangleright$  curr\_balance
- $\triangleright$  create by
- $\triangleright$  create\_date

#### <span id="page-34-0"></span>**3.6.18 Passenger details table (tbl\_passenger\_details):**

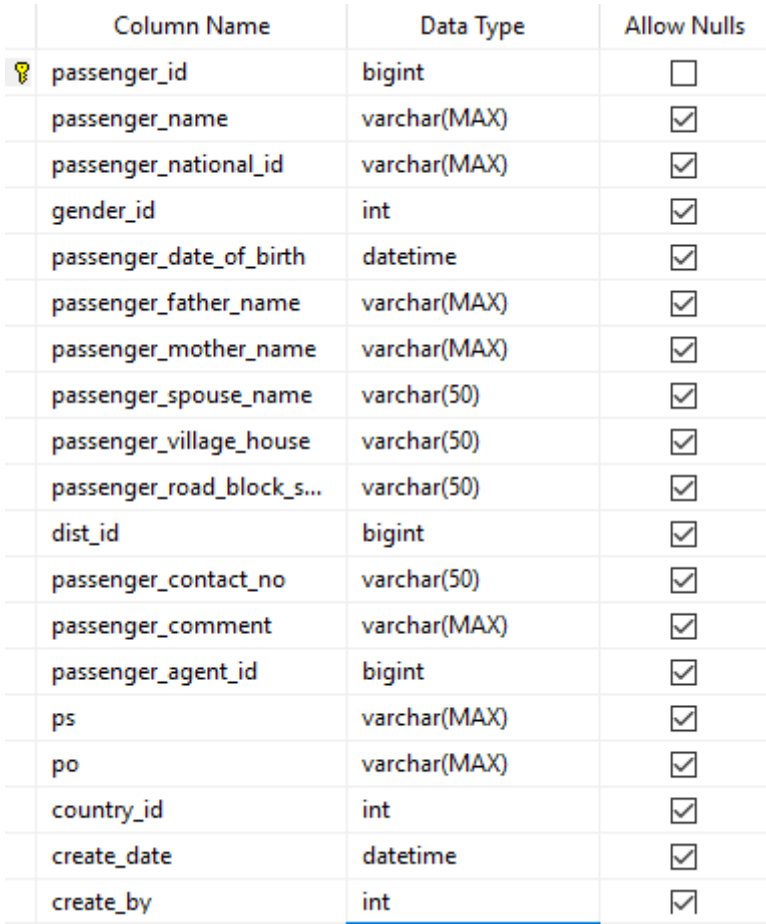

#### **Figure 3.24 - Passenger details table**

<span id="page-34-1"></span>This table contains passenger details. The columns are given below-

- $\triangleright$  passenger\_id (Primary Key)
- $\triangleright$  passenger\_name
- passenger\_national\_id
- $\ge$  gender id (Foreign Key)
- passenger\_date\_of\_birth
- passenger\_father\_name
- passenger\_mother\_name
- passenger\_spouse\_name
- $\triangleright$  passenger\_village\_house
- $\triangleright$  passenger road block sector
- $\triangleright$  dist\_id (Foreign Key)
- passenger\_contact\_no
- passenger\_comment
- $\triangleright$  passenger\_agent\_id (Foreign Key)
- $\triangleright$  ps
- $\blacktriangleright$  po
- country\_id (Foreign Key)
- $\triangleright$  create\_date
- $\triangleright$  create\_by

#### <span id="page-35-0"></span>**3.6.19 Passenger service log table (tbl\_pass\_service\_log):**

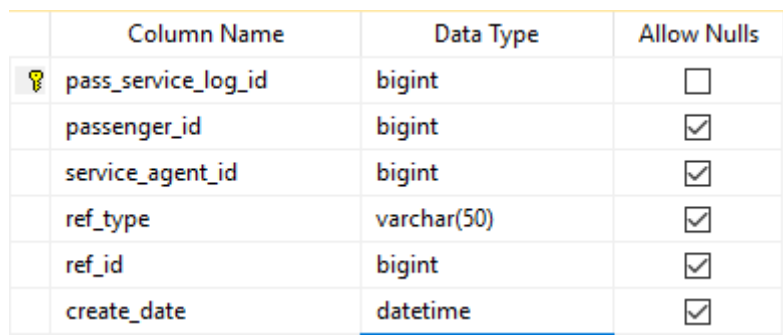

#### **Figure 3.25 - Passenger service log table**

<span id="page-35-1"></span>This table contains the passenger service log list . The columns are given below-

- $\triangleright$  pass\_service\_log\_id (Primary Key)
- $\triangleright$  passenger\_id (Foreign Key)
- $\triangleright$  service\_agent\_id (Foreign Key)
- $\triangleright$  ref\_type
- $\triangleright$  ref\_id (Foreign Key)
- $\triangleright$  create\_date
# **3.6.20 Passenger passport details table (tbl\_passenger\_pp\_details):**

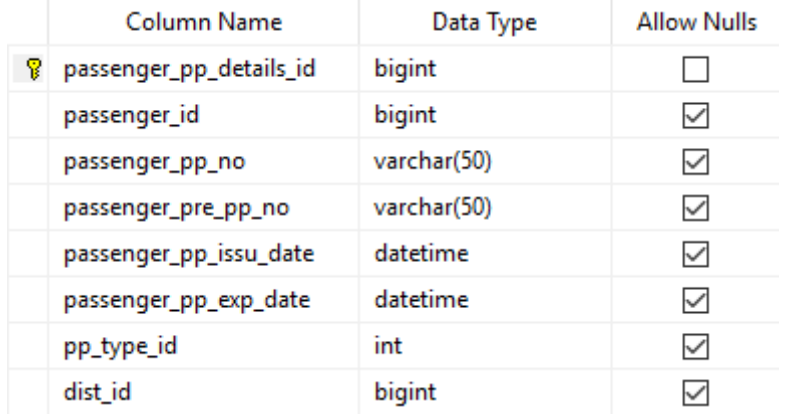

# **Figure 3.26- Passenger passport details table**

This table contains passport details of each passenger . The columns are given below-

- $\triangleright$  passenger pp details id (Primary Key)
- $\triangleright$  passenger\_id (Foreign Key)
- $\triangleright$  passenger pp no
- passenger\_pre\_pp\_no
- $\triangleright$  passenger\_pp\_issu\_date
- $\triangleright$  passenger\_pp\_exp\_date
- $\triangleright$  pp\_type\_id
- $\triangleright$  dist\_id (Foreign Key)

# **3.6.21 Training details table (tbl\_training\_details):**

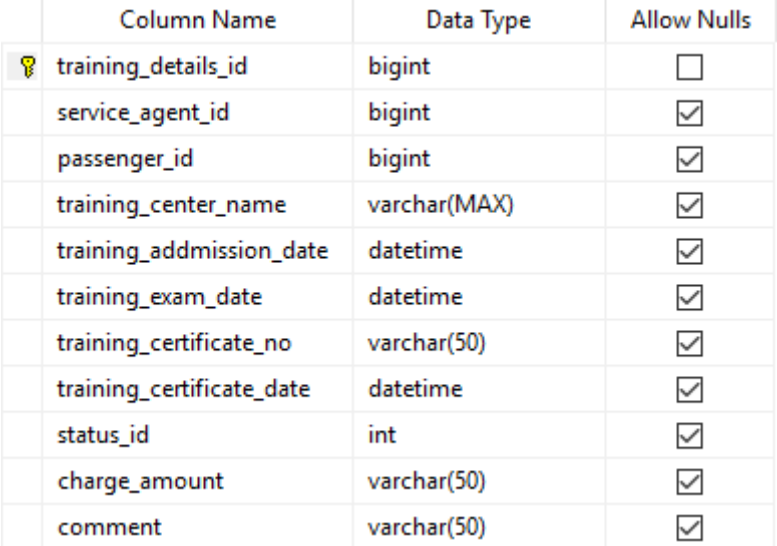

# **Figure 3.27- Training details table**

This table contains the training details of each passenger . The columns are given below-

- $\triangleright$  training\_details\_id (Primary Key)
- $\triangleright$  service agent id (Foreign Key)
- $\triangleright$  passenger\_id (Foreign Key)
- $\triangleright$  training\_center\_name
- $\triangleright$  training addmission date
- $\triangleright$  training exam date
- $\triangleright$  training\_certificate\_no
- $\triangleright$  training\_certificate\_date
- $\triangleright$  status\_id (Foreign Key)
- $\triangleright$  charge amount
- > comment

# **3.6.22 Medical details table (tbl\_medical\_details):**

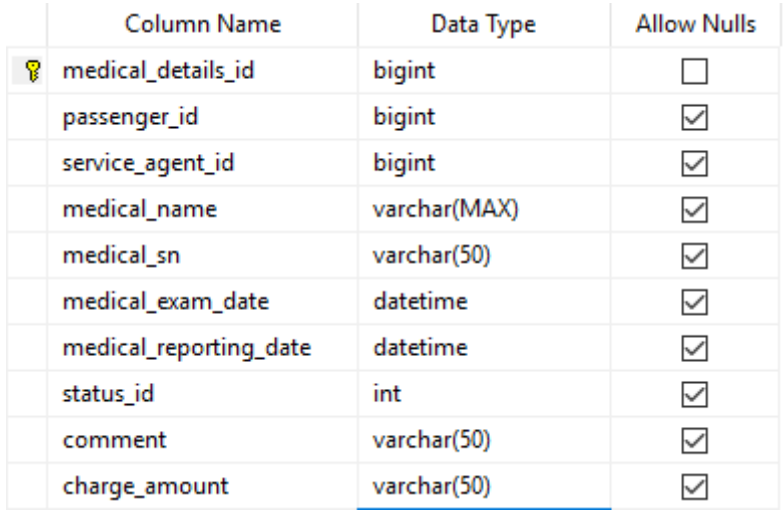

# **Figure 3.28 - Medical details table**

This table contains the medical details of each passenger. The columns are given below-

- $\triangleright$  medical\_details\_id (Primary Key)
- $\triangleright$  passenger\_id (Foreign Key)
- $\triangleright$  service\_agent\_id (Foreign Key)
- > medical\_name
- $\triangleright$  medical sn
- medical\_exam\_date
- $\triangleright$  medical reporting date
- $\triangleright$  status\_id (Foreign Key)
- > comment
- $\triangleright$  charge amount

# **3.6.23 Visa details table (tbl\_visa\_details):**

|   | Column Name           | Data Type   | <b>Allow Nulls</b> |
|---|-----------------------|-------------|--------------------|
| Ÿ | visa_id               | bigint      |                    |
|   | passenger_id          | bigint      | ✓                  |
|   | service_agent_id      | bigint      | $\checkmark$       |
|   | visa no               | varchar(50) | $\checkmark$       |
|   | visa_application_date | datetime    | $\checkmark$       |
|   | visa_iss_date         | datetime    | $\checkmark$       |
|   | visa_exp_date         | datetime    | $\checkmark$       |
|   | copil_name            | varchar(50) | ⊻                  |
|   | group_name            | varchar(50) | ✓                  |
|   | country_id            | int         | ✓                  |
|   | status id             | int         | ✓                  |
|   | comment               | varchar(50) | ✓                  |
|   | charge_amount         | varchar(50) |                    |

**Figure 3.29 - Visa details table**

This table contains the visa details of each passenger. The columns are given below-

- $\triangleright$  visa\_id (Primary Key)
- $\triangleright$  passenger\_id (Foreign Key)
- $\triangleright$  service\_agent\_id (Foreign Key)
- visa\_no
- $\triangleright$  visa\_application\_date
- $\triangleright$  visa\_iss\_date
- $\triangleright$  visa\_exp\_date
- $\triangleright$  copil\_name
- $\triangleright$  group\_name
- $\triangleright$  country\_id (Foreign Key)
- $\triangleright$  status\_id (Foreign Key)
- comment
- $\triangleright$  charge\_amount

# **3.6.24 Man power details table (tbl\_man\_power\_details):**

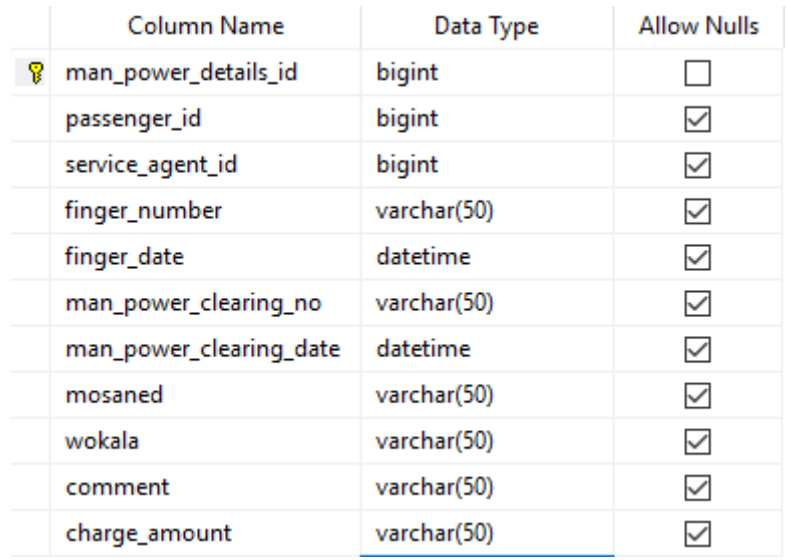

# **Figure 3.30 - Man power details table**

This table contains the man power details of each passenger. The columns are given below-

- man\_power\_details\_id (Primary Key)
- $\triangleright$  passenger\_id (Foreign Key)
- $\triangleright$  service\_agent\_id (Foreign Key)
- $\triangleright$  finger number
- $\triangleright$  finger\_date
- man\_power\_clearing\_no
- man\_power\_clearing\_date
- > mosaned
- wokala
- $\triangleright$  comment
- $\triangleright$  charge\_amount

# **3.6.25 Flight table (tbl\_flight):**

|   | Column Name      | Data Type   | <b>Allow Nulls</b> |
|---|------------------|-------------|--------------------|
| 8 | flight_id        | bigint      |                    |
|   | service_agent_id | bigint      | ✓                  |
|   | passenger_id     | bigint      | $\checkmark$       |
|   | flight_date      | datetime    | $\checkmark$       |
|   | carrier_airway   | varchar(50) | ✓                  |
|   | ticket_no        | varchar(50) | ✓                  |
|   | ticket_issu_date | datetime    | $\checkmark$       |
|   | country_id       | int         | ∨                  |
|   | country_area     | varchar(50) | ∨                  |
|   | comment          | varchar(50) | ⋈                  |
|   | charge_amount    | money       |                    |

**Figure 3.31 - Flight table**

This table contains flight details of each passenger. The columns are given below-

- $\triangleright$  flight\_id (Primary Key)
- service\_agent\_id
- $\triangleright$  passenger\_id (Foreign Key)
- $\triangleright$  flight\_date
- $\triangleright$  carrier\_airway
- $\triangleright$  ticket\_no
- $\triangleright$  ticket\_issu\_date
- $\triangleright$  country\_id (Foreign Key)
- $\triangleright$  country\_area
- > comment
- $\triangleright$  charge\_amount

# **3.6.26 Invoice table (tbl\_invoice):**

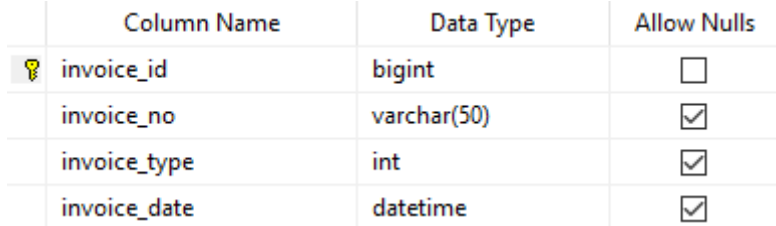

# **Figure 3.32 - Invoice table**

This table contains invoice list with respect to payment type (payment or receive). The columns are given below-

- $\triangleright$  invoice\_id (Primary Key)
- invoice\_no
- $\triangleright$  invoice\_type
- $\triangleright$  invoice date

# **3.6.27 Passenger agent contract table (tbl\_passenger\_agent\_contract):**

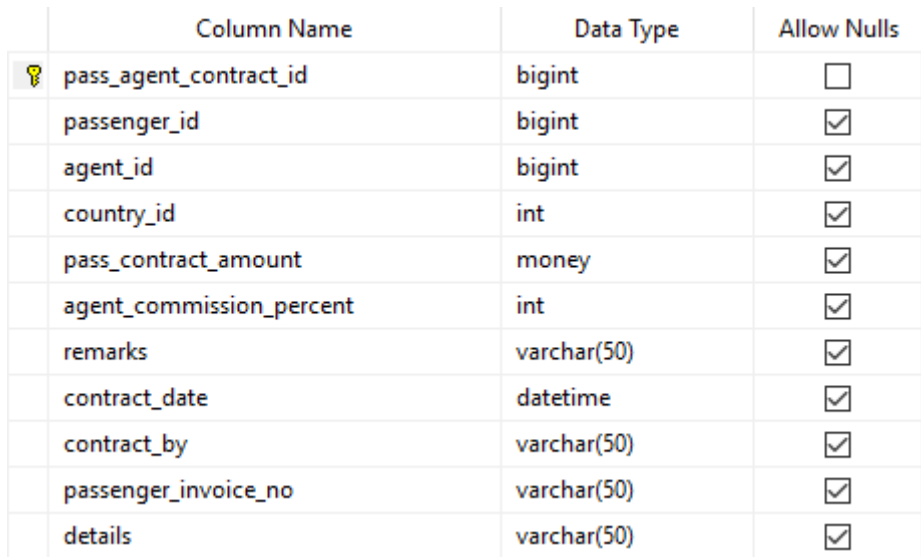

### **Figure 3.33 - Passenger agent contract table**

This table contains passenger agent contract list. The columns are given below-

- $\triangleright$  pass\_agent\_contract\_id (Primary Key)
- $\triangleright$  passenger\_id (Foreign Key)
- $\triangleright$  agent\_id (Foreign Key)
- $\triangleright$  country\_id (Foreign Key)
- pass\_contract\_amount
- agent\_commission\_percent
- $\triangleright$  remarks
- $\triangleright$  contract date
- $\triangleright$  contract\_by
- passenger\_invoice\_no
- $\triangleright$  details

# **3.6.28 Passenger agent payment table (tbl\_passenger\_agent\_payment):**

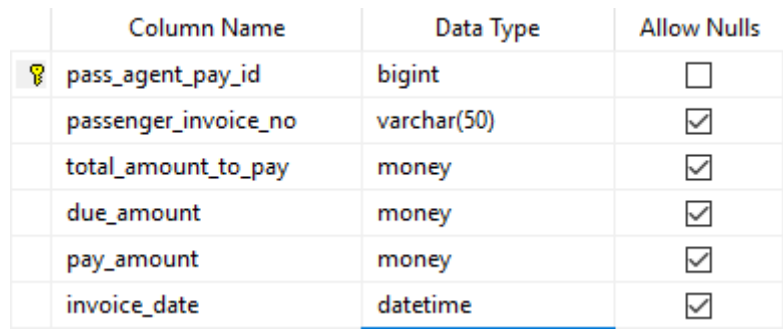

# **Figure 3.34 - Passenger agent payment table**

This table contains passenger agent payment list. The columns are given below-

- $\geq$  pass\_agent\_pay\_id (Primary Key)
- passenger\_invoice\_no
- total\_amount\_to\_pay
- due\_amount
- $\blacktriangleright$  pay\_amount
- $\triangleright$  invoice\_date

# **3.6.29 Passenger agent payment details (tbl\_passenger\_agent\_pay\_details):**

|   | Column Name               | Data Type    | <b>Allow Nulls</b> |
|---|---------------------------|--------------|--------------------|
| 8 | pass_agent_pay_details_id | bigint       |                    |
|   | pass_agent_pay_id         | bigint       | ✓                  |
|   | pay_amount                | money        | $\checkmark$       |
|   | pay_date                  | datetime     | ⋈                  |
|   | pay_type                  | varchar(50)  | ⋈                  |
|   | bank name                 | varchar(50)  | ✓                  |
|   | cheque_no                 | varchar(50)  | ∨                  |
|   | pay_details               | varchar(MAX) | ∨                  |
|   | pay_serial                | varchar(50)  |                    |

**Figure 3.35- Passenger agent payment details table**

This table contains passenger agent payment details. The columns are given below-

- $\triangleright$  pass\_agent\_pay\_details\_id (Primary Key)
- $\triangleright$  pass\_agent\_pay\_id (Foreign Key)
- pay\_amount
- $\blacktriangleright$  pay\_date
- $\blacktriangleright$  pay\_type
- $\triangleright$  bank\_name
- $\triangleright$  cheque\_no
- $\triangleright$  pay\_details
- $\blacktriangleright$  pay\_serial

# **3.6.30 Agent commission payment table (tbl\_agent\_comission\_payment):**

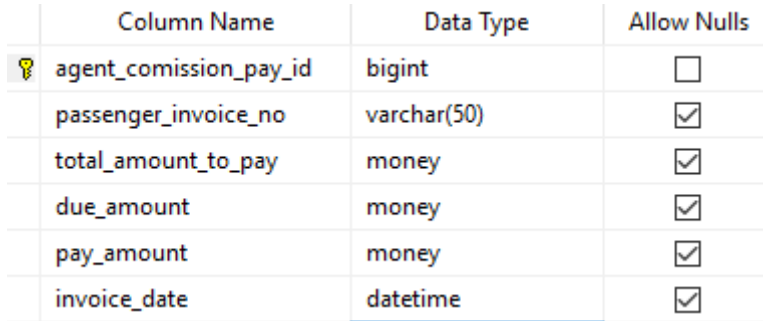

# **Figure 3.36 - Agent commission payment table**

This table contains agent commission payment table . The columns are given below-

- $\geq$  agent\_comission\_pay\_id (Primary Key)
- passenger\_invoice\_no
- total\_amount\_to\_pay
- due\_amount
- $\triangleright$  pay amount
- $\triangleright$  invoice date

# **3.6.31 Agent commission payment details table**

# **(tbl\_agent\_comission\_payment\_details):**

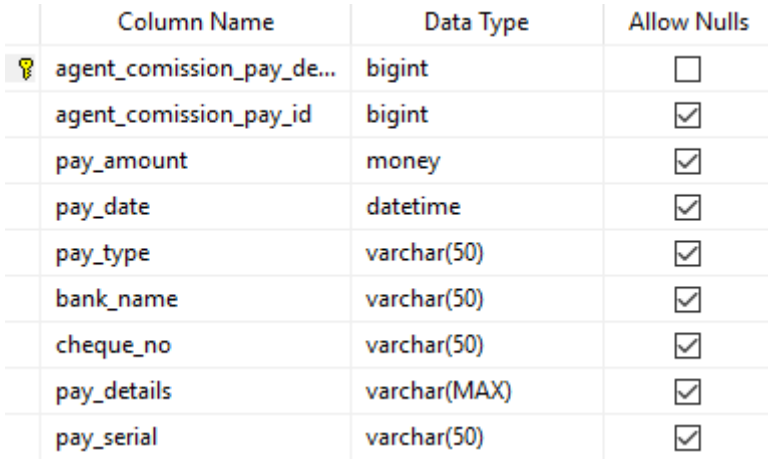

# **Figure 3.37- Agent commission payment details table**

This table contains agent commission payment details. The columns are given below-

- $\geq$  agent\_comission\_pay\_details\_id (Primary Key)
- $\geq$  agent\_comission\_pay\_id (Foreign Key)
- $\triangleright$  pay amount
- $\blacktriangleright$  pay\_date
- $\blacktriangleright$  pay\_type
- $\triangleright$  bank\_name
- $\triangleright$  cheque no
- $\triangleright$  pay\_details
- $\triangleright$  pay\_serial

# **3.6.32 Service contract table (tbl\_service\_contract):**

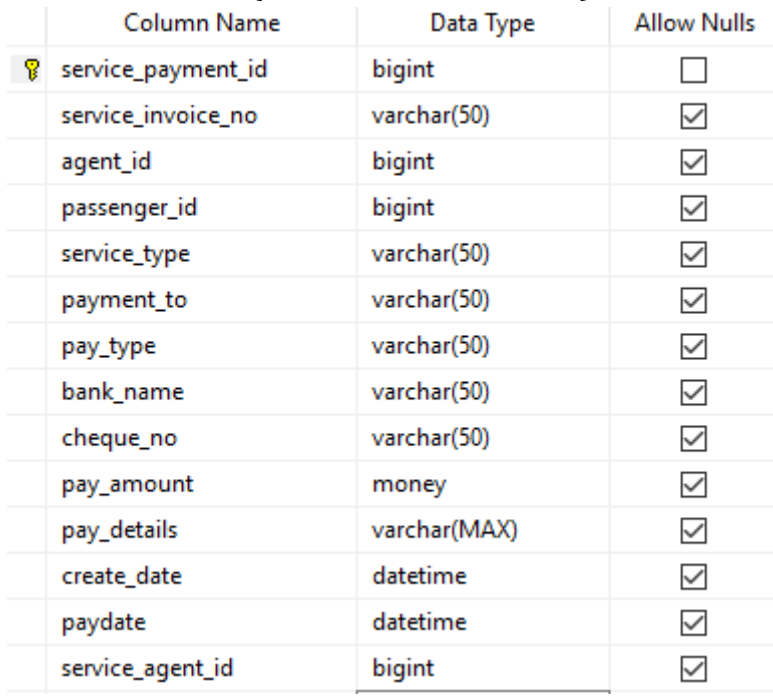

# **Figure 3.38- Service contract table**

This table contains service contract information. The columns are given below-

- $\triangleright$  service\_payment\_id (Primary Key)
- $\triangleright$  service invoice no
- $\triangleright$  agent\_id (Foreign Key)
- $\triangleright$  passenger\_id (Foreign Key)
- $\triangleright$  service\_type
- $\triangleright$  payment\_to
- $\blacktriangleright$  pay\_type
- $\triangleright$  bank\_name
- $\triangleright$  cheque\_no
- $\triangleright$  pay\_amount
- $\triangleright$  pay\_details
- $\triangleright$  create date
- $\blacktriangleright$  paydate
- $\triangleright$  service\_agent\_id (Foreign Key)

# **3.6.33 Office expense table (tbl\_office\_exp):**

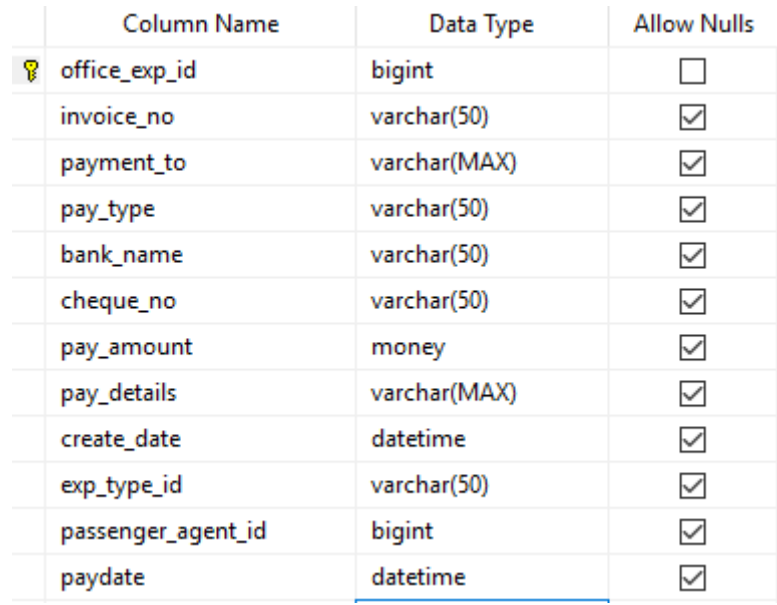

# **Figure 3.39- Office expense table**

This table contains the details of office expenses. The columns are given below-

- $\triangleright$  office\_exp\_id (Primary Key)
- invoice\_no
- payment\_to
- $\blacktriangleright$  pay\_type
- $\triangleright$  bank\_name
- $\triangleright$  cheque\_no
- $\triangleright$  pay\_amount
- $\triangleright$  pay\_details
- $\triangleright$  create\_date
- $\triangleright$  exp\_type\_id (Foreign Key)
- $\triangleright$  passenger\_agent\_id (Foreign Key)
- $\blacktriangleright$  paydate

# **3.6.34 Office income table ( tbl\_office\_income):**

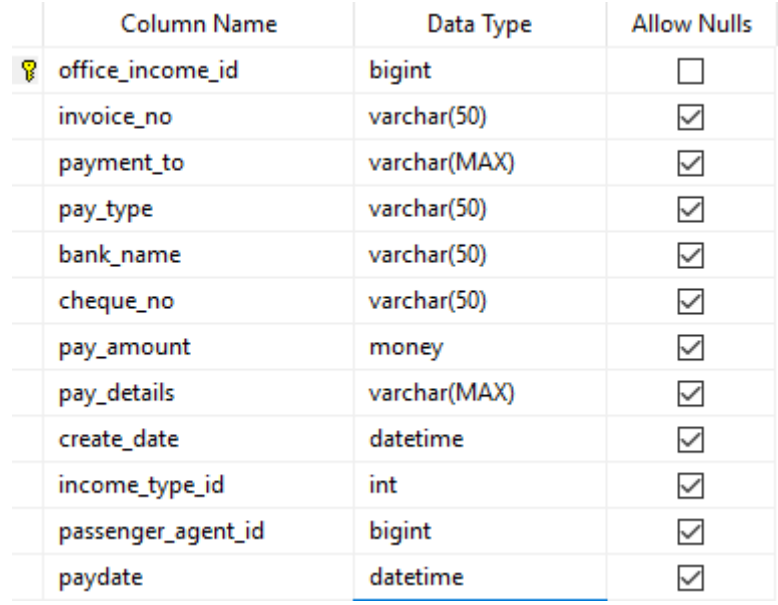

# **Figure 3.40 - Office income table**

This table contains the details of office income. The columns are given below-

- $\triangleright$  office\_income\_id (Primary Key)
- invoice\_no
- payment\_to
- $\blacktriangleright$  pay\_type
- $\triangleright$  bank name
- $\triangleright$  cheque\_no
- > pay\_amount
- $\triangleright$  pay\_details
- $\triangleright$  create\_date
- $\triangleright$  income\_type\_id (Foreign Key)
- $\triangleright$  passenger\_agent\_id (Foreign Key)
- $\triangleright$  paydate

# **Chapter -4 (Design Specification)**

A design specification is a detailed document providing information about the characteristics of o project to set criteria the developers will need to meet. It use is called for where a structure or product has to be specially made to meet a unique need.[5]

# **4.1 Interface**

The critical aspect of systems design is to create the user interface to the new system. Input and output design focuses on the content of that interface- the specification fields that should be included in screens and reports that are viewed by the users. Once the content is determined, the format for human-computer interaction (HCL) is determined. The user interface (UI) is the way the system talks to the users, using screen/forms, reports and error messages. During interface design developers identify procedures for each system activity and the required inputs for those activities. These required input s become screen of forms. User involvement is critical during these design activities.

# **4.2. User Interface**

Login

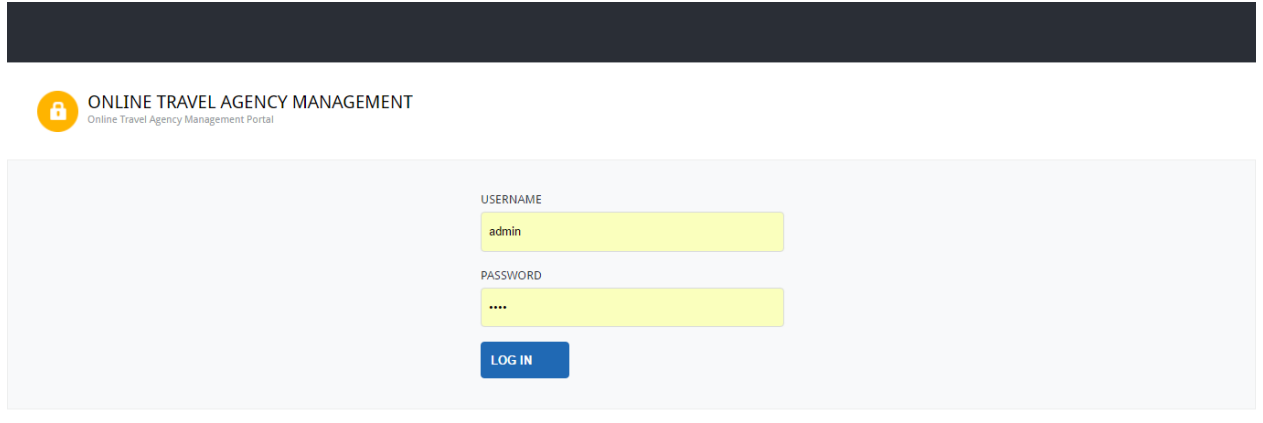

**Figure 4.1– Login** 

This is the login page user have to insert his username and password to enter into the system. If the user entered proper username and password then the user can enter into the system and see the landing page like below.

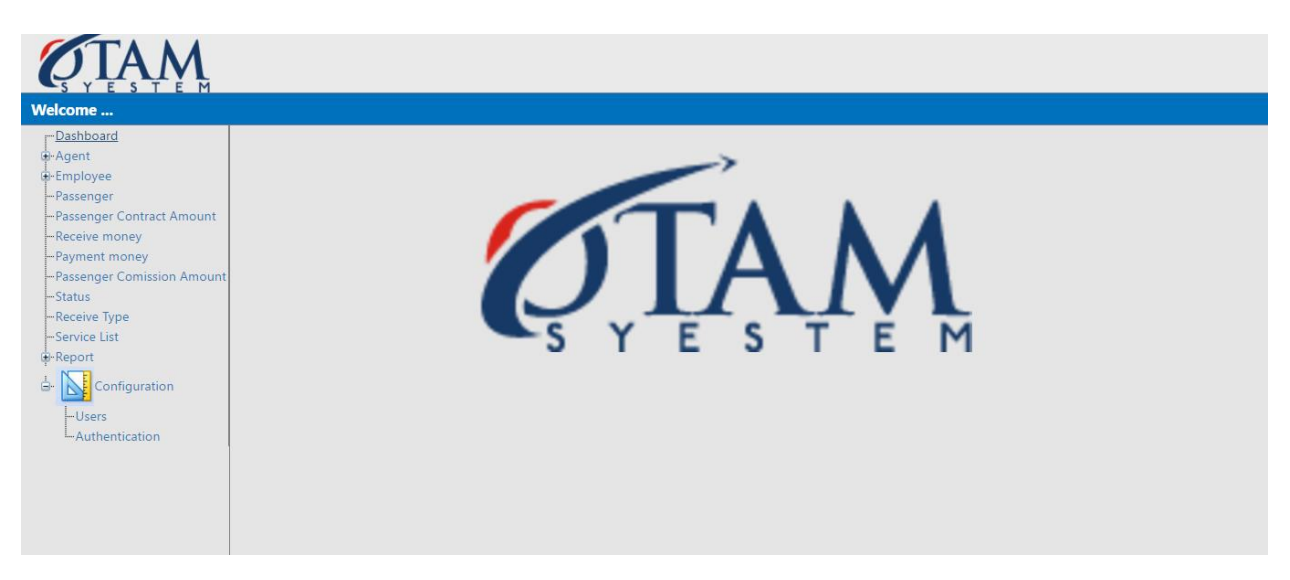

# **Figure 4.2 – Default page**

# **4.2.1. Passenger Agent**

 $\overline{\phantom{a}}$ 

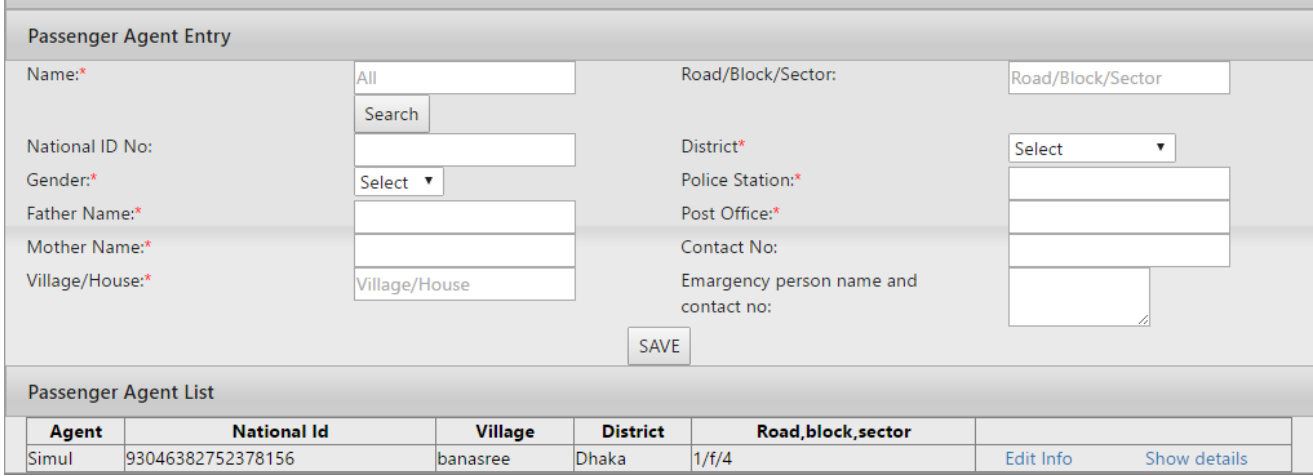

**Figure 4.3- Passenger agent entry**

In this page user can search passenger agent by agent name and can insert agent by filling up Name, National id number, Gender, Father's name, Mother's name, Village/House, Road/Block/Sector, District, Police Station, Post Office, Contact no, Emergency person name and contract no. and clicking save button. User also can show details information by clicking show details button and can edit information by clicking edit information button.

# **4.2.2. Service Agent**

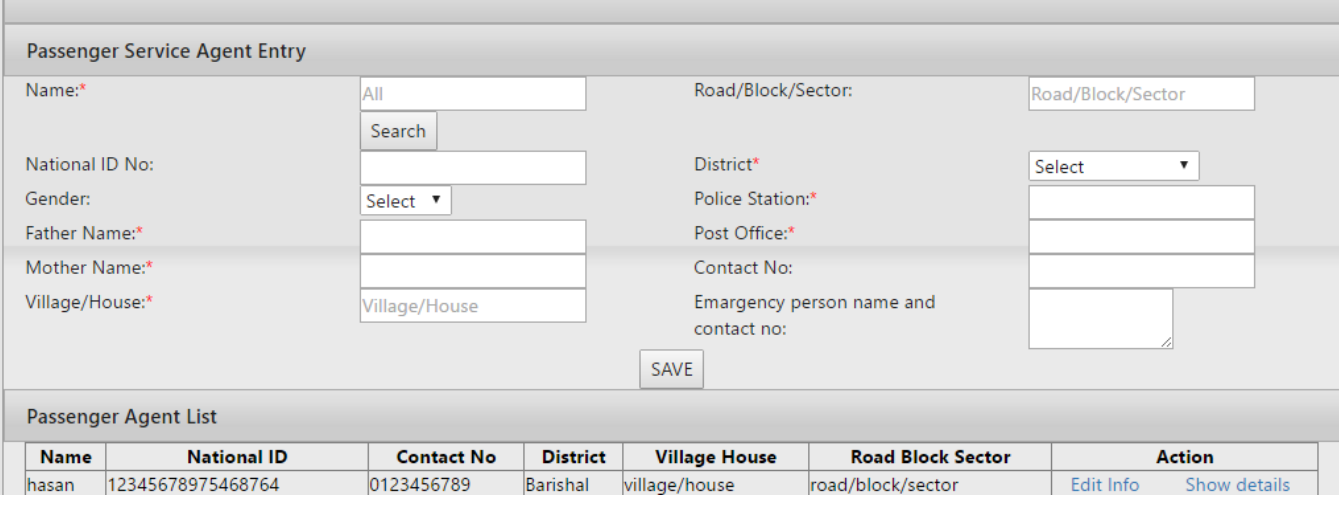

**Figure 4.4 –Service agent entry**

In this page user can search passenger agent by agent name and can insert agent by filling up Name, National id number, Gender, Father's name, Mother's name, Village/House, Road/Block/Sector, District, Police Station, Post Office, Contact no, Emergency person name and contract no. and clicking save button. User also can show details information by clicking show details button and can edit information by clicking edit information button.

#### **4.2.3. Designation**

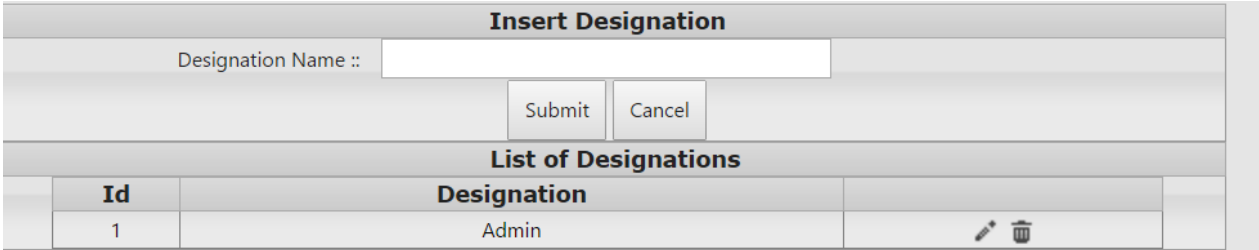

**Figure 4.5 - Designation**

In this page user can inset designation and can edit or delete it. It should be noted that if an employee under that designation is inserted then the system do not allow deleting that specific designation.

# **4.2.4. Employee Info**

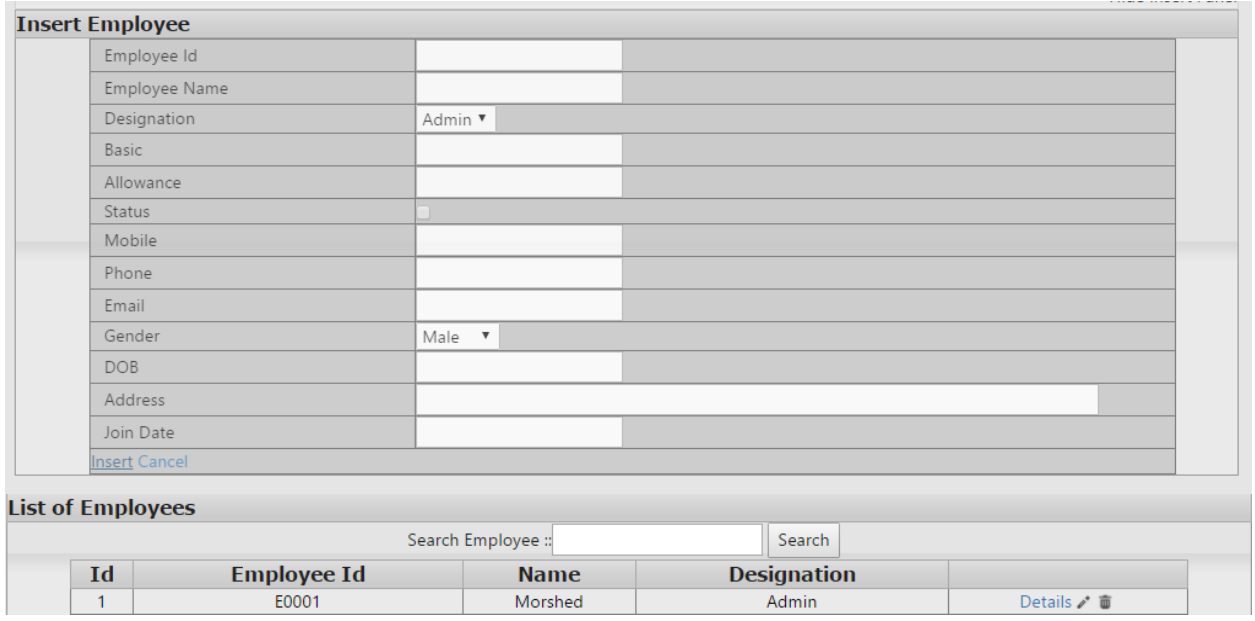

# **Figure 4.6 - Employee**

In this page user can insert employee information with respect to their designation, gender, name, phone no. etc. also can change and delete it. It should be noted that if the employee is a user, the system do not allow delete option.

#### **4.2.5. Passenger**

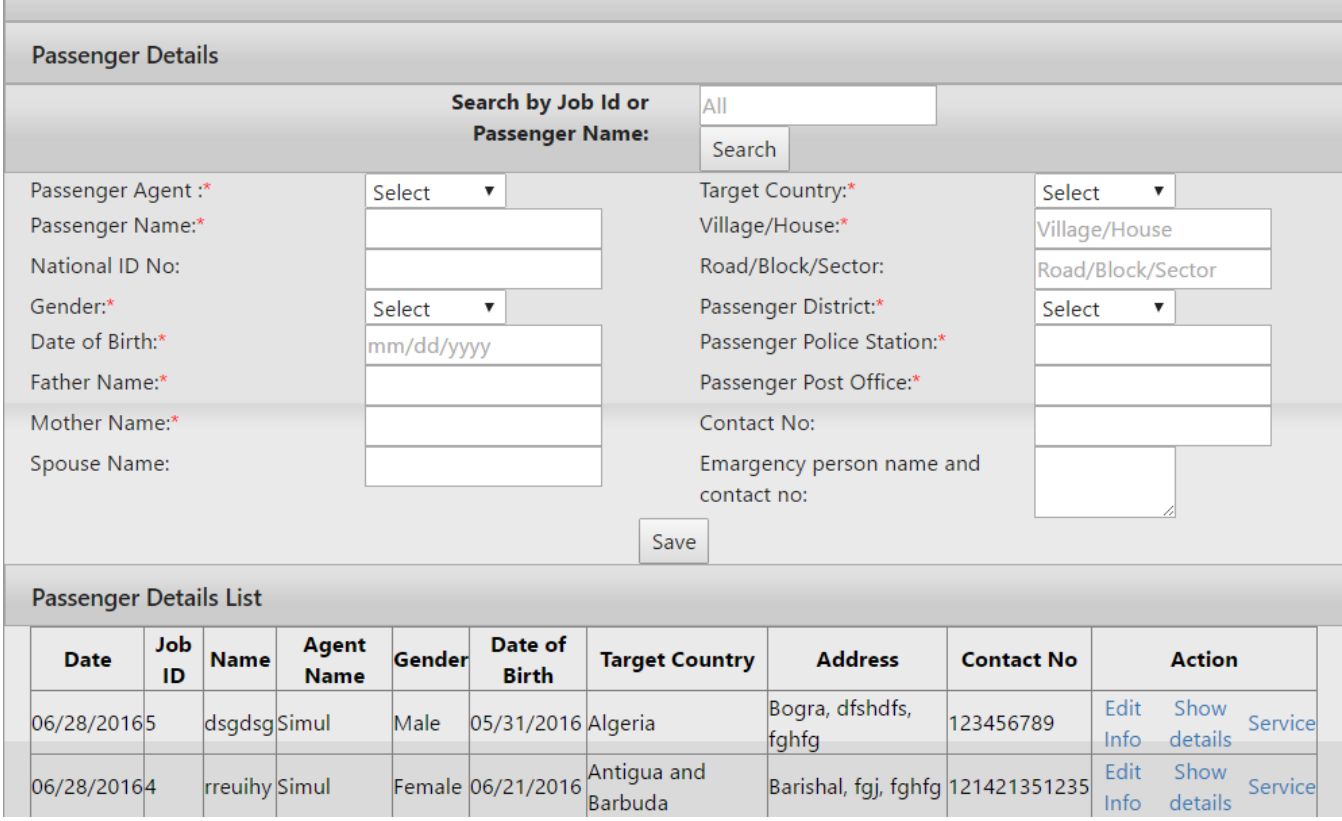

**Figure 4.7 – Passenger**

In this page user can insert passenger by filling up Passenger agent, passenger name, National ID Number, Gender, DOB, Father's name, Mother's Name, Spouse Name, target Country, Village/House ,Road / block/Sector, District, Police station, Post Office, Contract no, Emergency contact information and clicking save button. User can edit or show details by searching each passenger. User also can go to service by clicking service button. After click service button o new service insertion panel will show up like bellow.

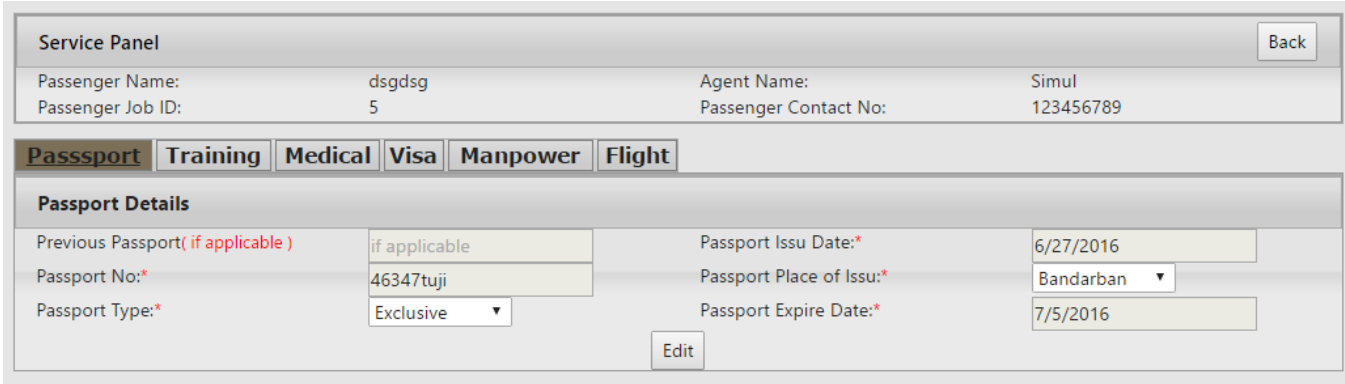

**Figure 4.8 – Passport Tab**

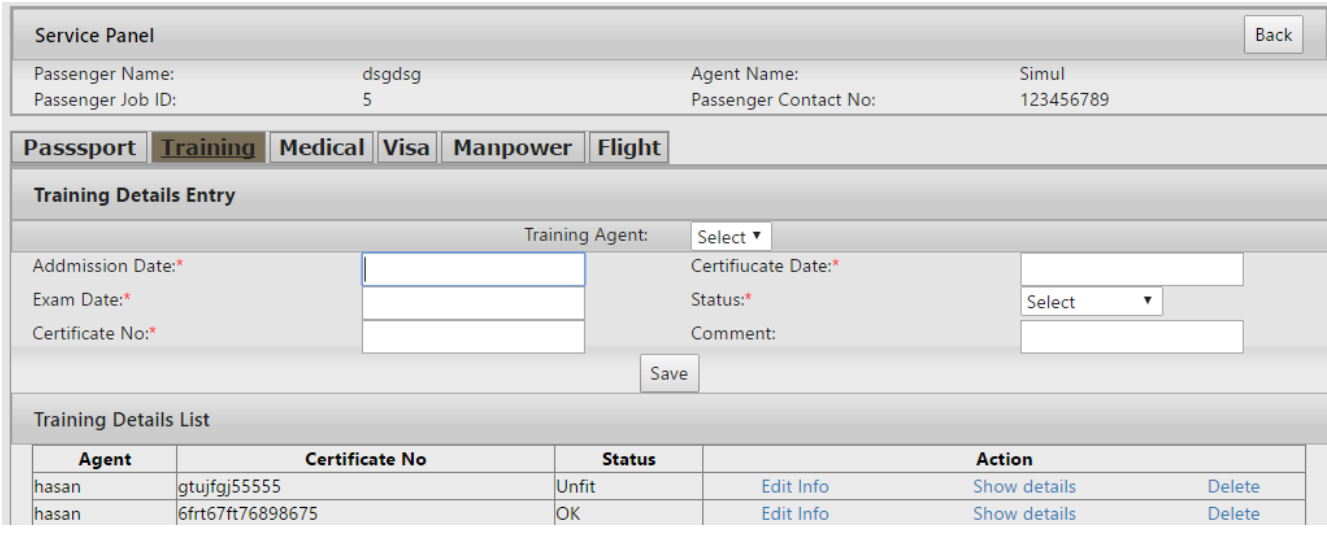

# **Figure 4.9 - Training Tab**

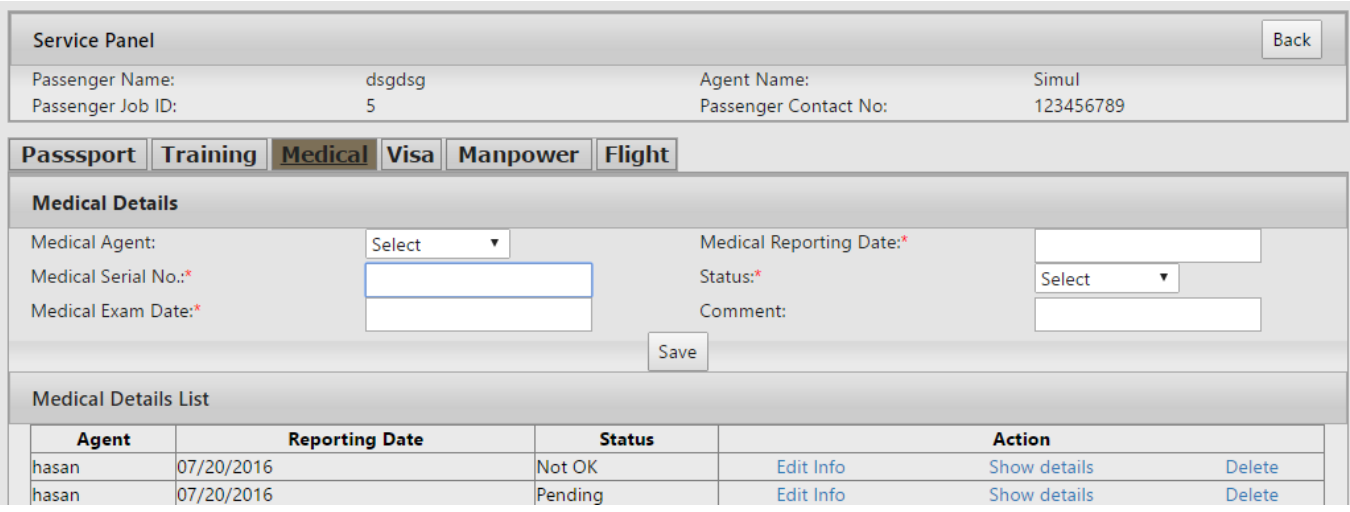

# **Figure 4.10 – Medical Tab**

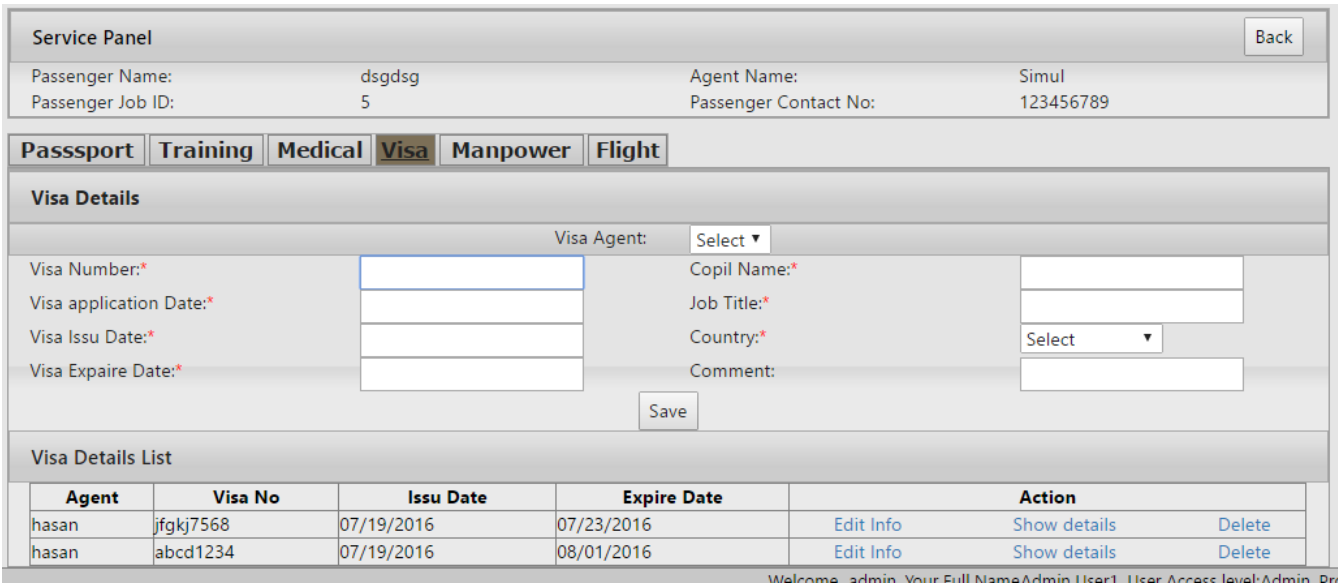

**Figure 4.11 – Visa tab**

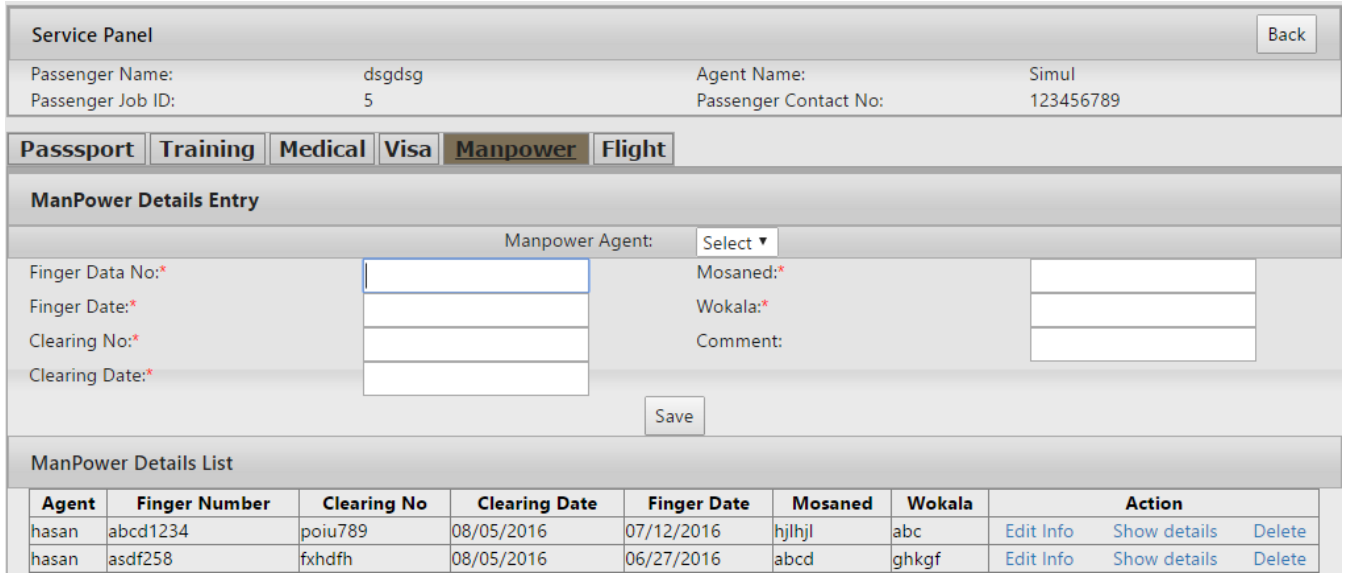

**Figure 4.12 – Manpower tab**

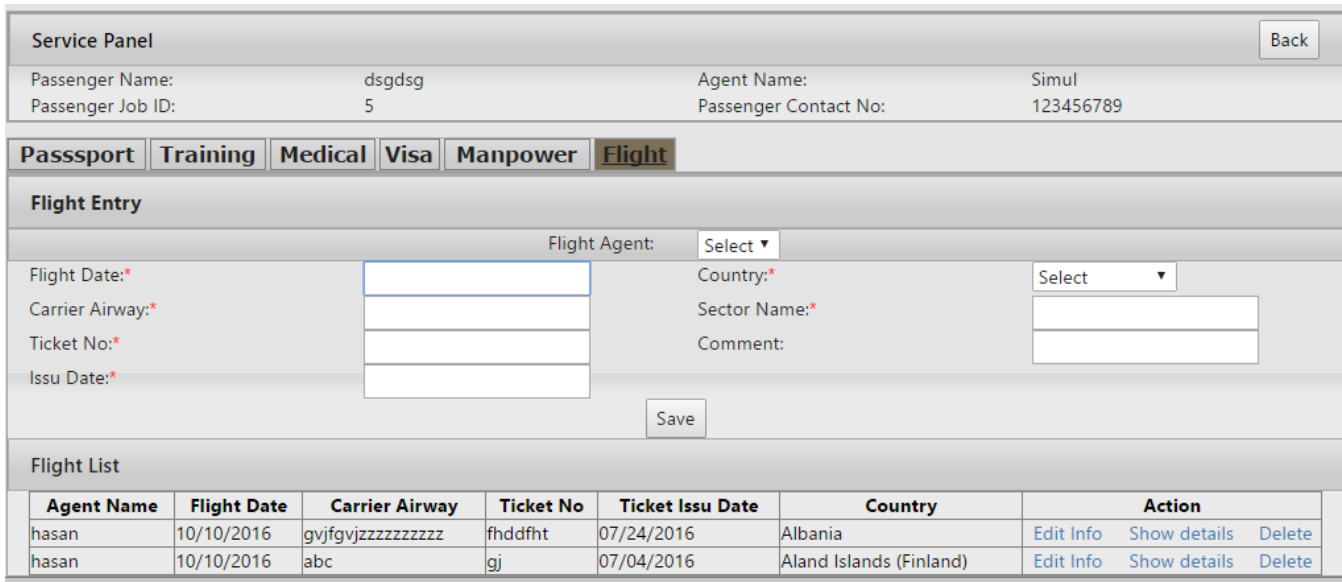

**Figure 4.13 – Flight tab**

# **4.2.6. Passenger Contract Amount**

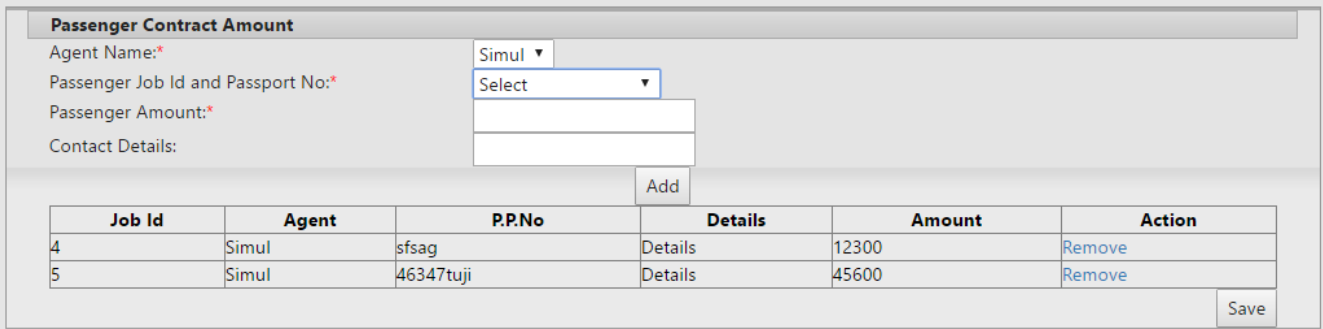

# **Figure 4.14 – Passenger agent contract**

In this page user can add passenger contract amount by selecting agent name, passenger under this agent, filling up amount and contract details field. User can add multiple passengers under an agent and finally click save button. User also can remove passengers by clicking remove button before clicking save button.

# **4.2.7. Receive money**

| <b>Passenger Amount Receive</b>            |                                            |                         |          |                   |                  |
|--------------------------------------------|--------------------------------------------|-------------------------|----------|-------------------|------------------|
|                                            | <b>Passenger agent and Invoice</b>         |                         |          |                   |                  |
| Agent<br>Name:*                            | Simul ▼                                    |                         |          |                   |                  |
|                                            | <b>Passenger agent and Invoice Details</b> |                         |          |                   |                  |
| Total<br>Amount to<br>pay ::               |                                            | 905.467.00              |          |                   |                  |
| <b>Total Paid</b><br>Amount:<br>Total Due: |                                            | 18,433.00<br>887.034.00 |          |                   |                  |
|                                            | Invoice Passenger Amount to                |                         | Paid     |                   |                  |
| <b>no</b>                                  | <b>Name</b>                                | pay                     | Amount   | <b>Due</b>        |                  |
| 10009                                      | dsgdsg                                     | 5,200.00                | 200.00   | 5,000.00          | Select           |
| 10008                                      | rreuihy                                    | 12,300.00               | 0.00     | 12,300.00         | Select<br>Delete |
| 10006                                      | dsgdsg                                     | 50,000.00               | 5,000.00 | 45,000.00         | Select           |
| 10005                                      | rreuihy                                    | 10,000.00               | 1,000.00 | 9,000.00          | Select           |
| 10004                                      | rreuihy                                    | 754,544.00              | 1,233.00 | 753,311.00 Select |                  |
| 10002                                      | rreuihy                                    | 23,423.00               | 8,000.00 | 15,423.00 Select  |                  |
| 10001                                      | rreuihy                                    | 50,000.00               | 3,000.00 | 47,000.00 Select  |                  |

**Figure 4.15 – Passenger agent contract receive**

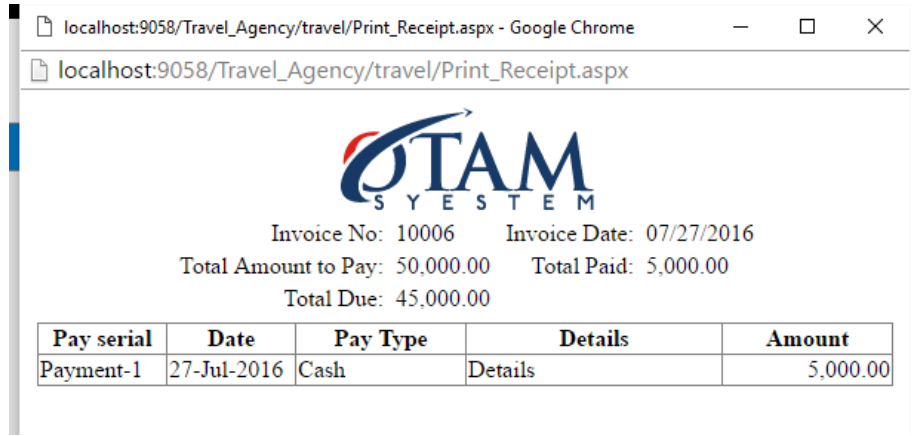

**Figure 4.16 – Invoice Passenger agent payment contract**

In this page, there are two tabs, one for receiving amount from passing agent with respect to passengers and another for other amount receive for passenger agent. In first tab, if a agent is selected, the invoice list will show up bellow. From this list, user can print invoice on clicking upon invoice number and by selecting user can perform partial payment under this invoice. User can also delete invoice by clicking delete button only if there is no payment under this invoice.

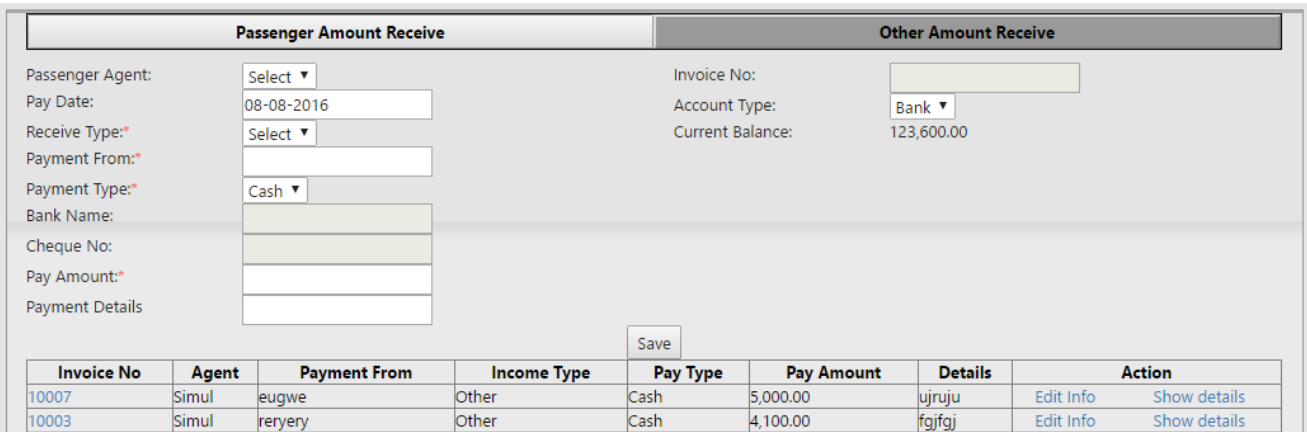

**Figure 4.17- Other amount receive**

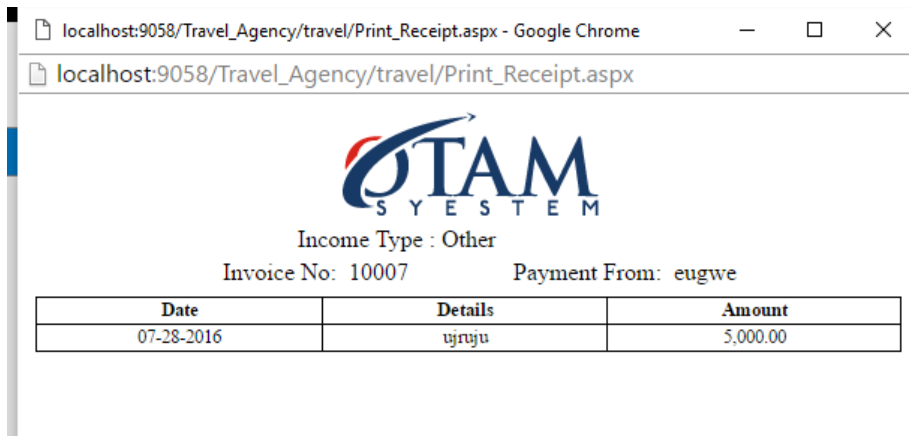

**Figure 4.18- Invoice for other receive**

In this tab user can receive money from anywhere under the passenger agent. User can mention receiving account also. User also can show details or edit information of each invoice from the invoice list.

# **4.2.8. Payment money**

In this page there are two tabs, one for passenger service payment and another for other service payments.

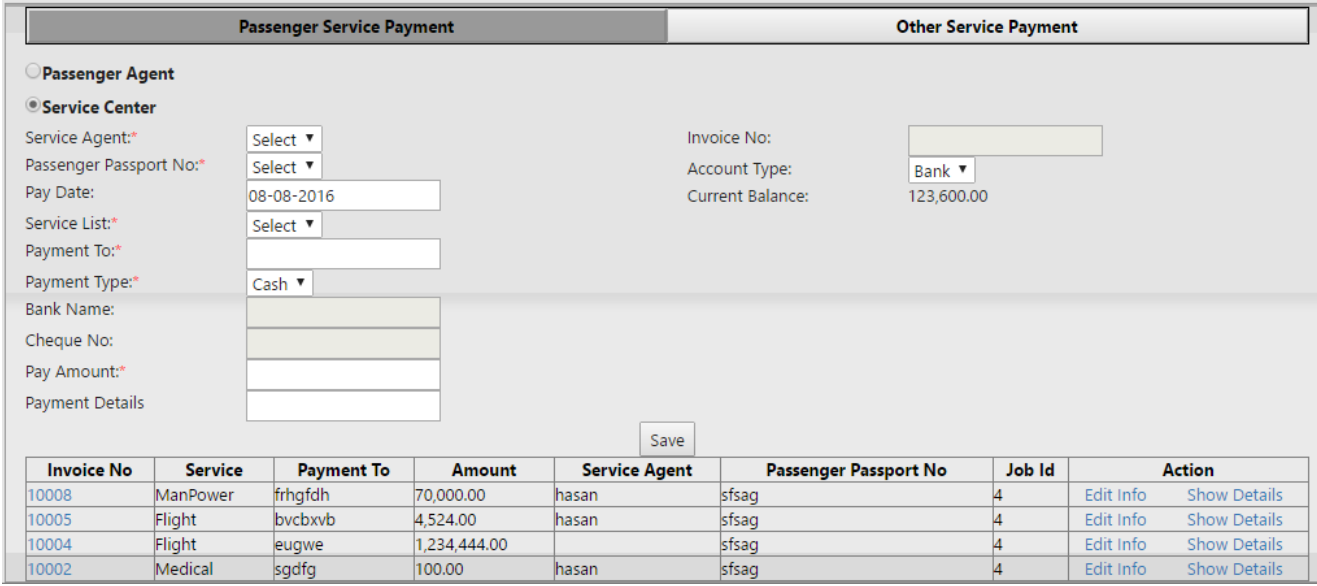

# **Figure 4.19 – Service center payment**

If service center radio button is selected, user can pay to the service agent by mentioning service agent, passenger, service list, payment account and other payment details and finally clicking save button. User also can show details or edit payment information from the invoice list.

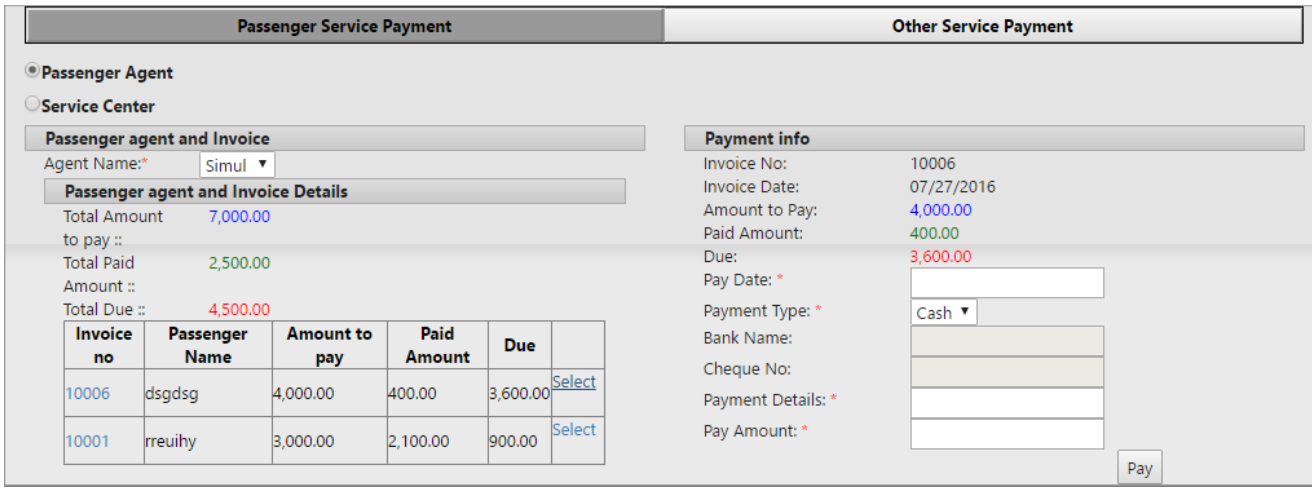

**Figure 4.20 – Passenger agent commission payment**

If passenger agent radio button is selected, user can submit commission agent payment by selecting agent name. After selecting agent name, the invoice under this agent will show up. User can select invoice and fill up payment amount and finally click pay button.

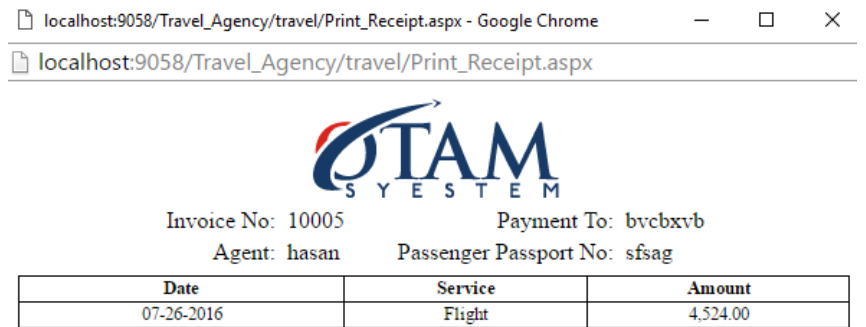

# **Figure 4.21 – Payment invoice**

User can print invoice by clicking upon invoice number from invoice list.

| <b>Passenger Service Payment</b> |       |                      |                     |                         | <b>Other Service Payment</b> |                   |                 |           |               |
|----------------------------------|-------|----------------------|---------------------|-------------------------|------------------------------|-------------------|-----------------|-----------|---------------|
| Passenger Agent:                 |       | Simul $\overline{v}$ |                     |                         | Invoice No:                  |                   | 10009           |           |               |
| Pay Date:                        |       | 07-28-2016           |                     |                         |                              | Account Type:     | Cash $\Psi$     |           |               |
| Service List:*                   |       | ManPower ▼           |                     | <b>Current Balance:</b> |                              |                   | $-1,453,490.00$ |           |               |
| Payment To:*                     |       | bycbxyb              |                     |                         |                              |                   |                 |           |               |
| Payment Type:*                   |       | Cash ▼               |                     |                         |                              |                   |                 |           |               |
| <b>Bank Name:</b>                |       |                      |                     |                         |                              |                   |                 |           |               |
| Cheque No:                       |       |                      |                     |                         |                              |                   |                 |           |               |
| Pay Amount:*                     |       | 5,000.00             |                     |                         |                              |                   |                 |           |               |
| Payment Details                  |       | <b>Details</b>       |                     |                         |                              |                   |                 |           |               |
|                                  |       |                      |                     | Update                  | Cancel                       |                   |                 |           |               |
| <b>Invoice No</b>                | Agent | <b>Payment To</b>    | <b>Service Type</b> |                         | <b>Pay Type</b>              | <b>Pay Amount</b> | <b>Details</b>  |           | <b>Action</b> |
| 10009                            | Simul | bycbxyb              | ManPower            | Cash                    |                              | 5,000.00          | Details         | Edit Info | Show details  |
| 10007                            | Simul | bycbxyb              | ManPower            | Cash.                   |                              | 800.00            | <b>bhbyk</b>    | Edit Info | Show details  |
| 10003                            | Simul | dfggfhgfh            | Flight              | Cash                    |                              | 40,000.00         | Details         | Edit Info | Show details  |

**Figure 4.22 – Other service payment**

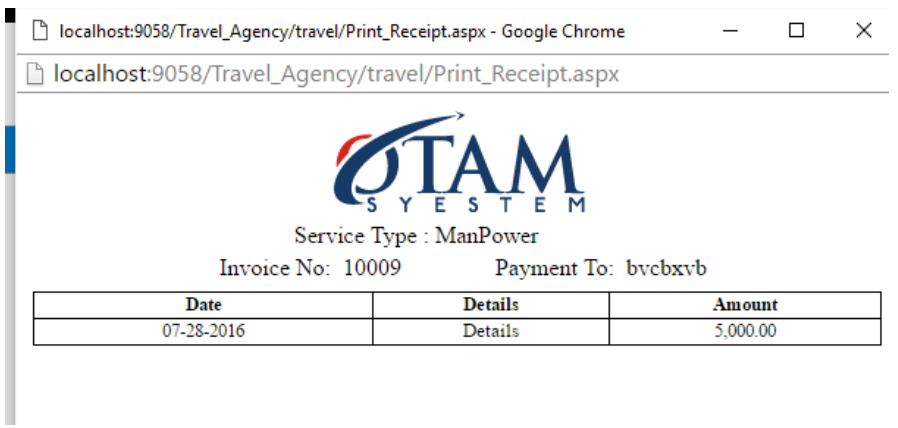

**Figure 4.23- Other service payment invoice**

In this page, user can insert other service payments by mentioning passenger agent, service type, payment account and other payment details. User can perform edit by clicking edit information button from the invoice list. User can also print the invoice from the invoice list.

# **4.2.9. Passenger Commission Amount**

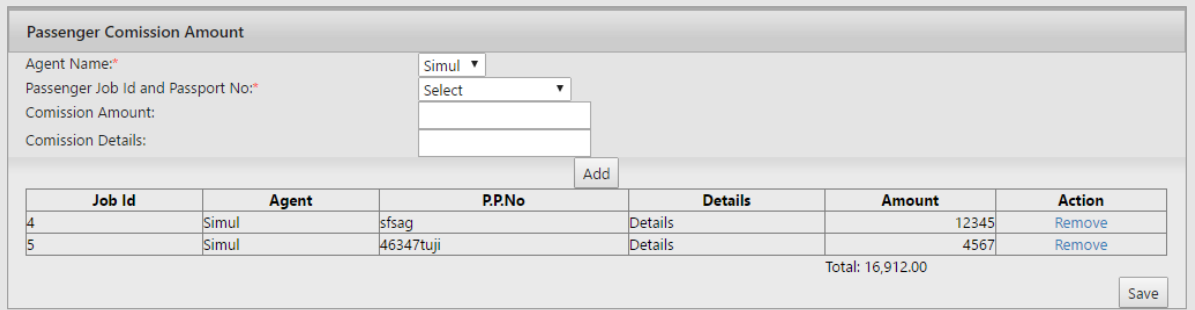

# **Figure 4.24 – Passenger agent commission contract**

In this page user can insert commission amount over each agent with respect to passenger under this agent.

### **4.2.10. Status**

| <b>Status Entry</b> |             |               |  |  |  |
|---------------------|-------------|---------------|--|--|--|
|                     | Status      |               |  |  |  |
|                     | Save        |               |  |  |  |
| <b>Status List</b>  |             |               |  |  |  |
| status              |             | <b>Action</b> |  |  |  |
| Fit                 | Edit Delete |               |  |  |  |
| Unfit               | Edit Delete |               |  |  |  |
| OK                  | Edit Delete |               |  |  |  |
| Not OK              | Edit Delete |               |  |  |  |
| Good                | Edit Delete |               |  |  |  |
| Pending             | Edit Delete |               |  |  |  |

**Figure 4.25 - Status**

In this page user can insert status and also can edit or delete the status.

# **4.2.11. Receive Type**

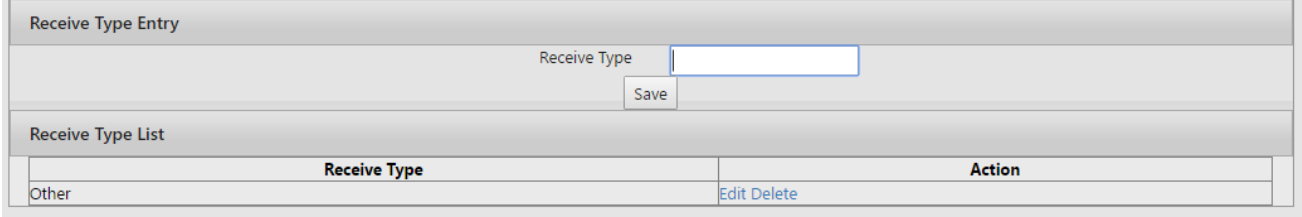

**Figure 4.26 - Receive Type**

User can insert receive type in this page and also can edit or delete receive type.

# **4.2.12. Service List**

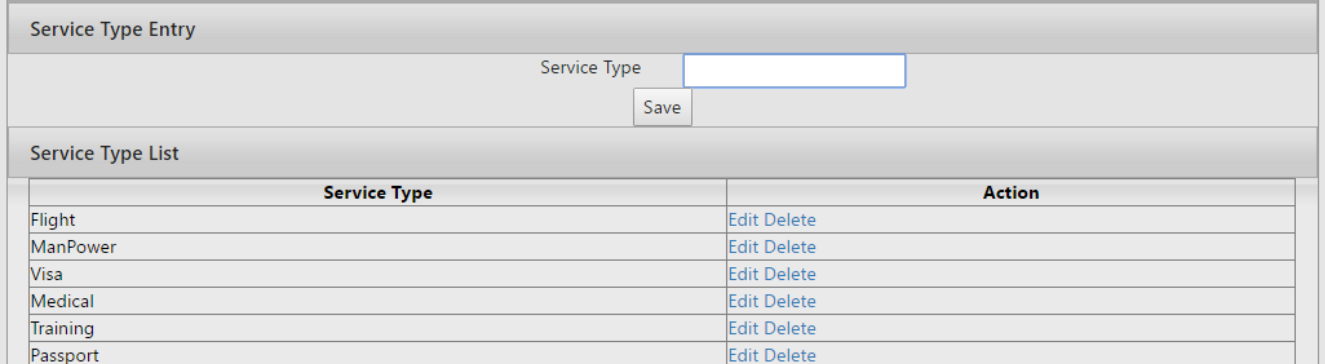

**Figure 4.27 – Service type**

In this page, user can insert, edit, delete and service type.

# **4.2.13. Invoice Search**

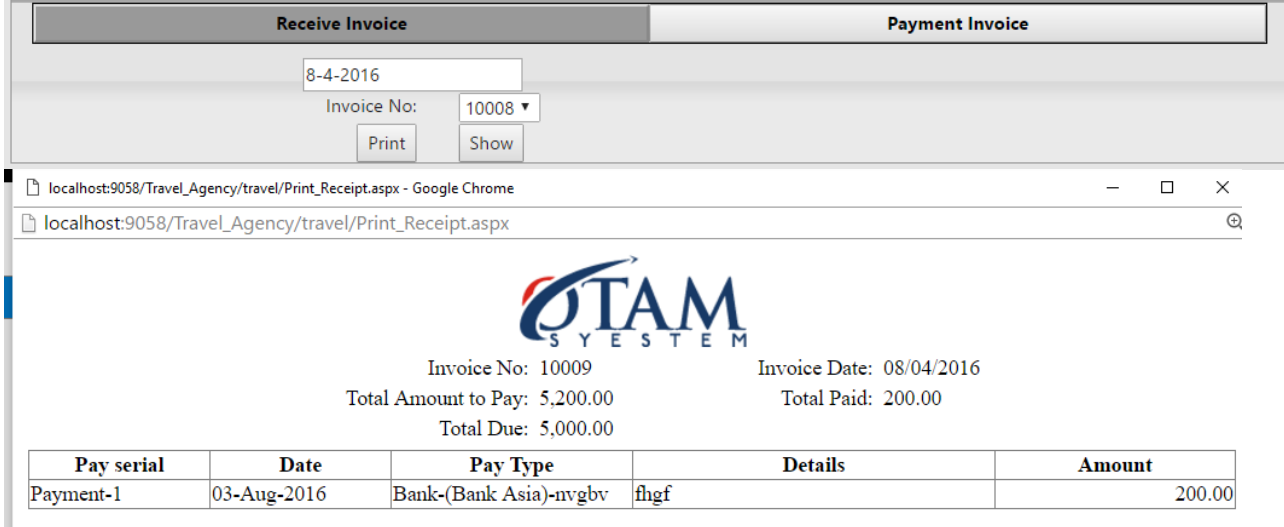

There are two types of invoice, one is receive invoice and another is payment invoice. If the user chooses date, the invoice number on that date will appear in the drop down. User can print or show the specific invoice.

# **4.2.14. Account Statement Report**

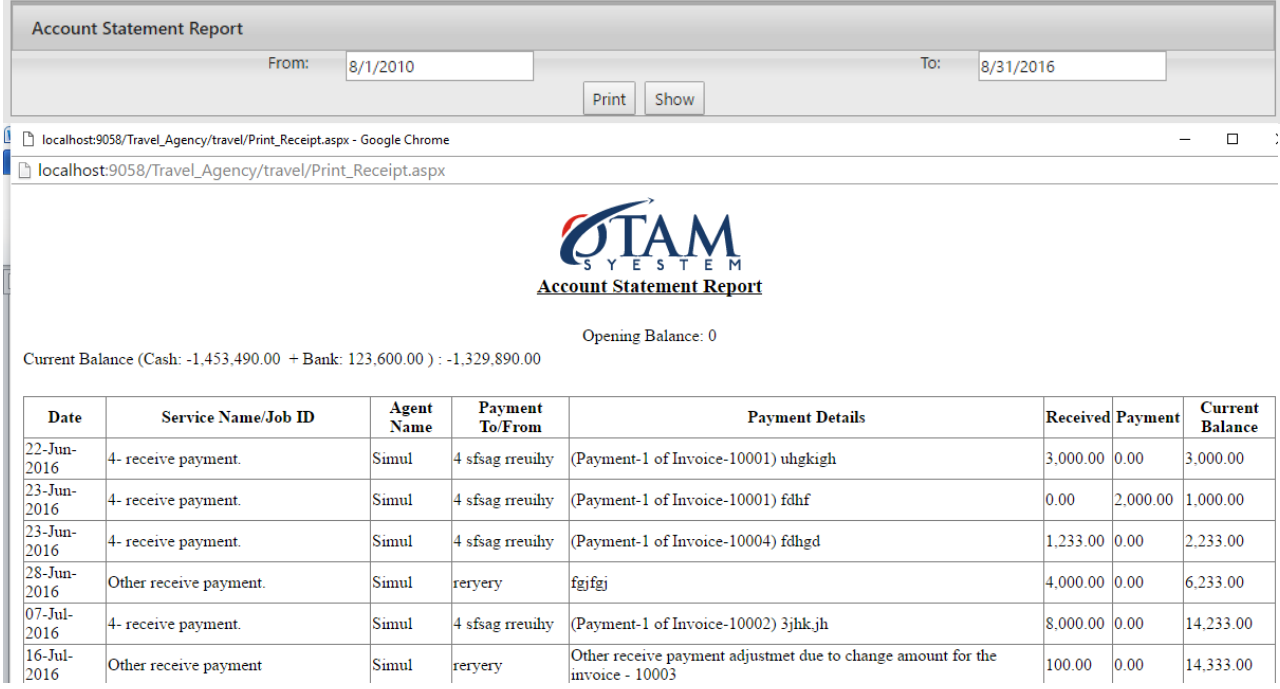

In this page user can select from date and to date from the calendar. After that user can see account transactions between those dates.

# **4.2.15. Medical Report**

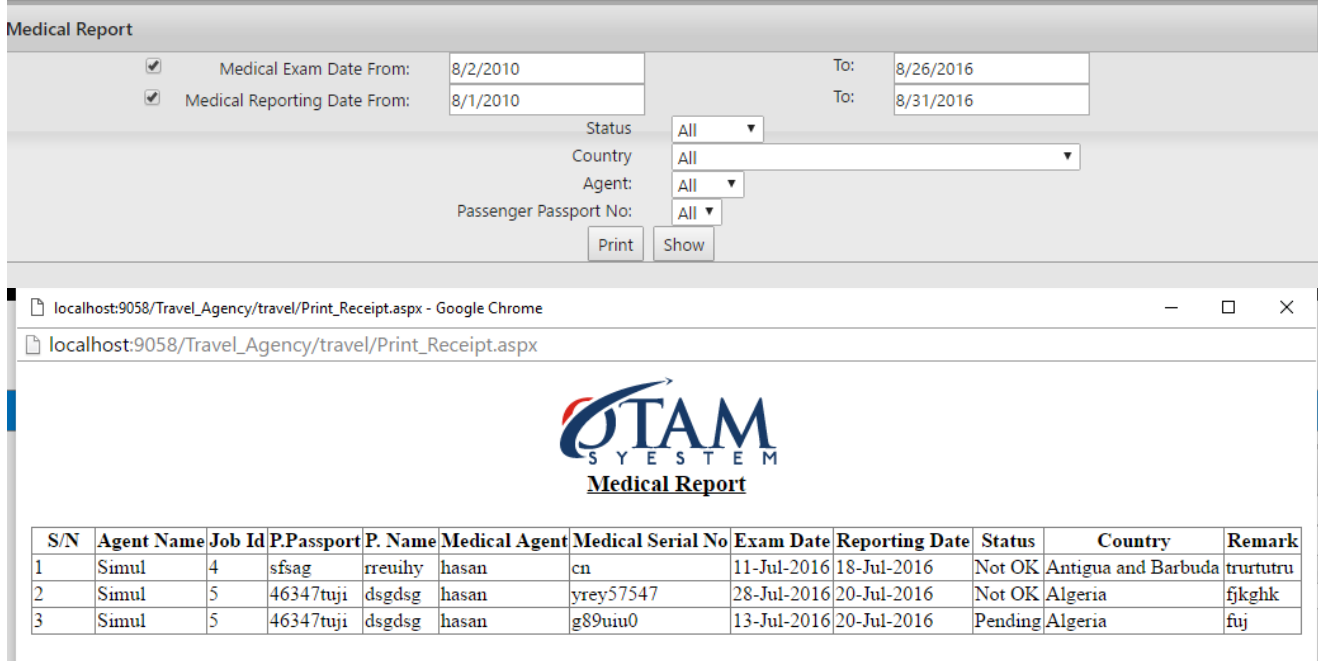

In this page user either can choose medical exam's date range or medical reporting date range. User also can choose status, country, agent and passenger. After choosing these user can see or print medical report with respect to the parameters above.

# **4.2.16. Manpower Report**

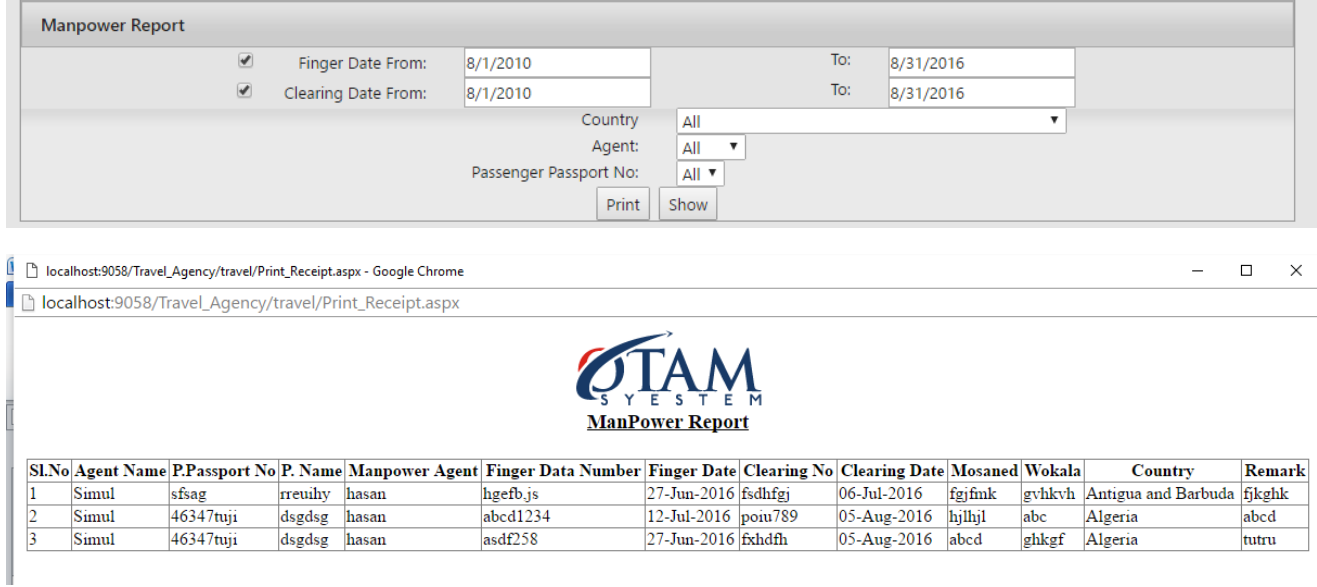

In this page user either can choose finger date range or clearing date range. User also can choose country, agent and passenger. After choosing these user can see or print manpower report with respect to the parameters above.

# **4.2.17. Flight Report**

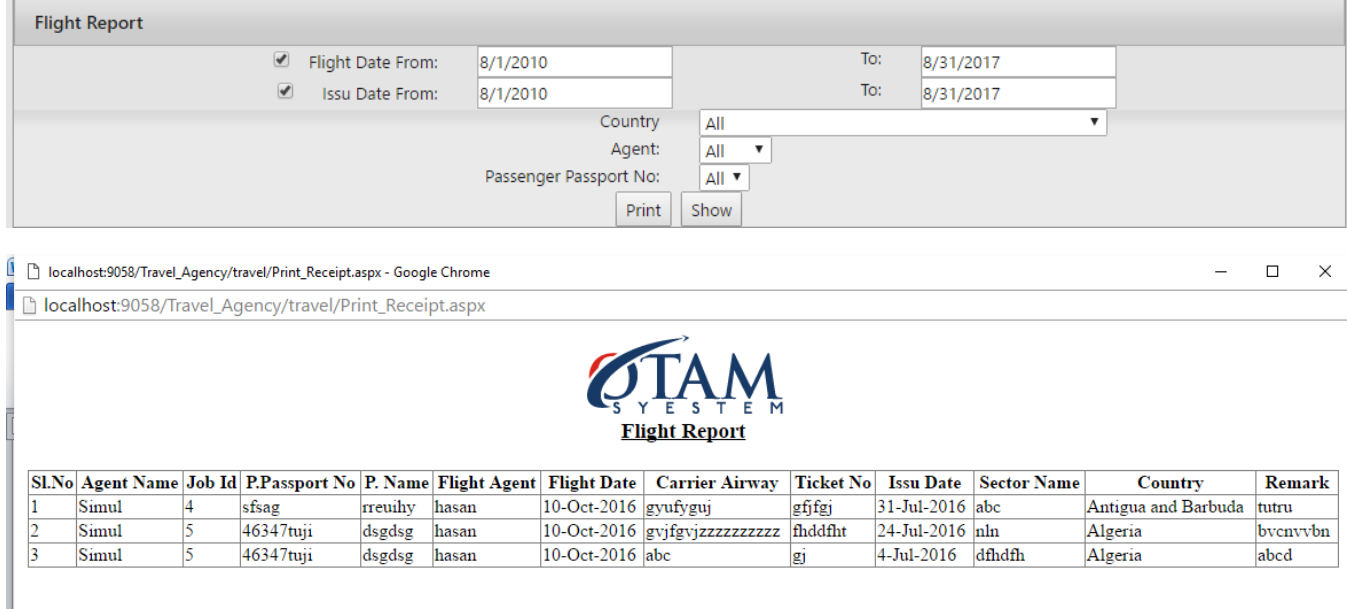

In this page user either can choose flight date range or issue date range. User also can choose country agent and passenger. After choosing these user can see or print flight report with respect to the parameters above.

# **4.2.18. Training Report**

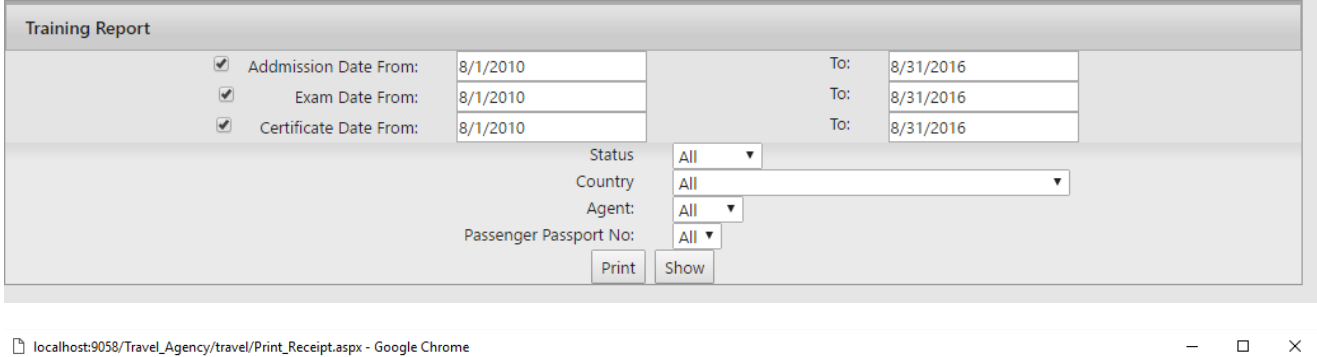

□ localhost:9058/Travel\_Agency/travel/Print\_Receipt.aspx

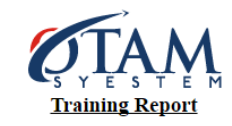

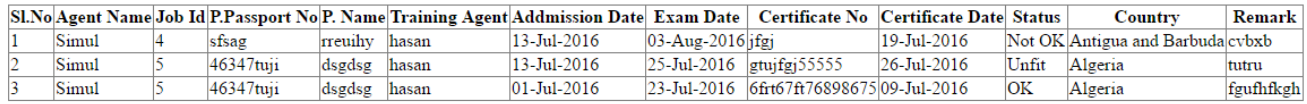

In this page user either can choose admission date range or exam date range or certificate date range. User also can choose status, country, agent and passenger. After choosing these user can see or print training report with respect to the parameters above.

# **4.2.19. Visa Report**

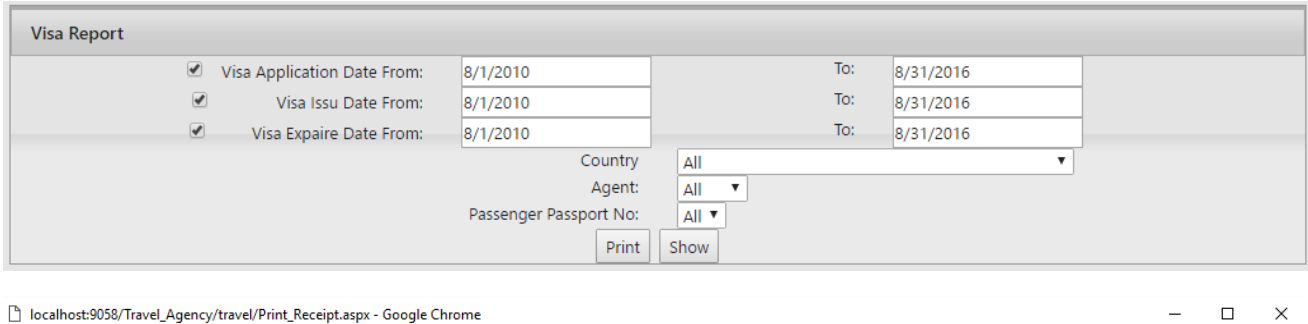

b localhost:9058/Travel\_Agency/travel/Print\_Receipt.aspx

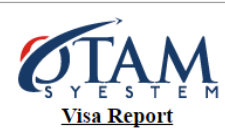

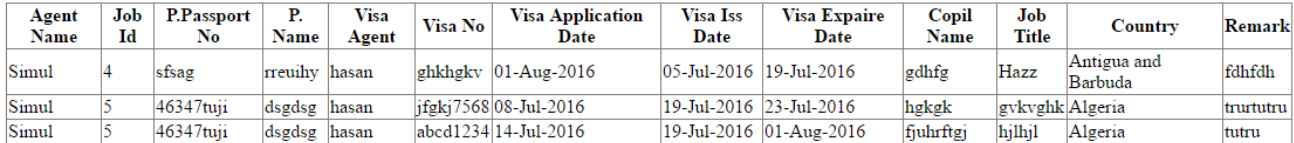

In this page user either can choose visa application's date range or visa issue date range or visa expire date range. User also can choose country, agent and passenger. After choosing these user can see or print visa report with respect to the parameters above.

# **4.2.20. Passenger Details Report**

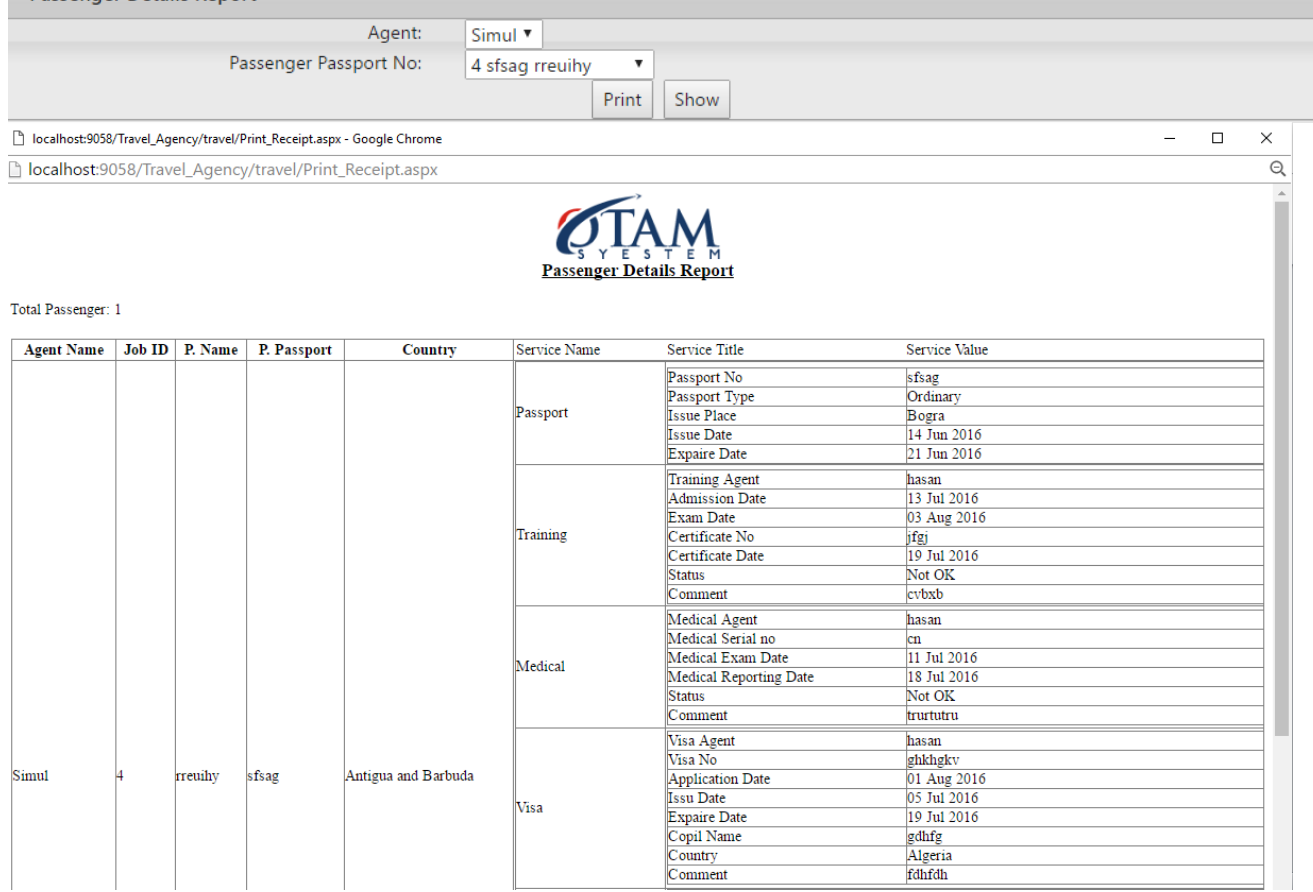

In this page user can choose agent, passenger under the agent and see or print passenger service detail report.

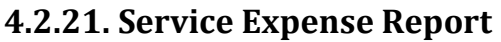

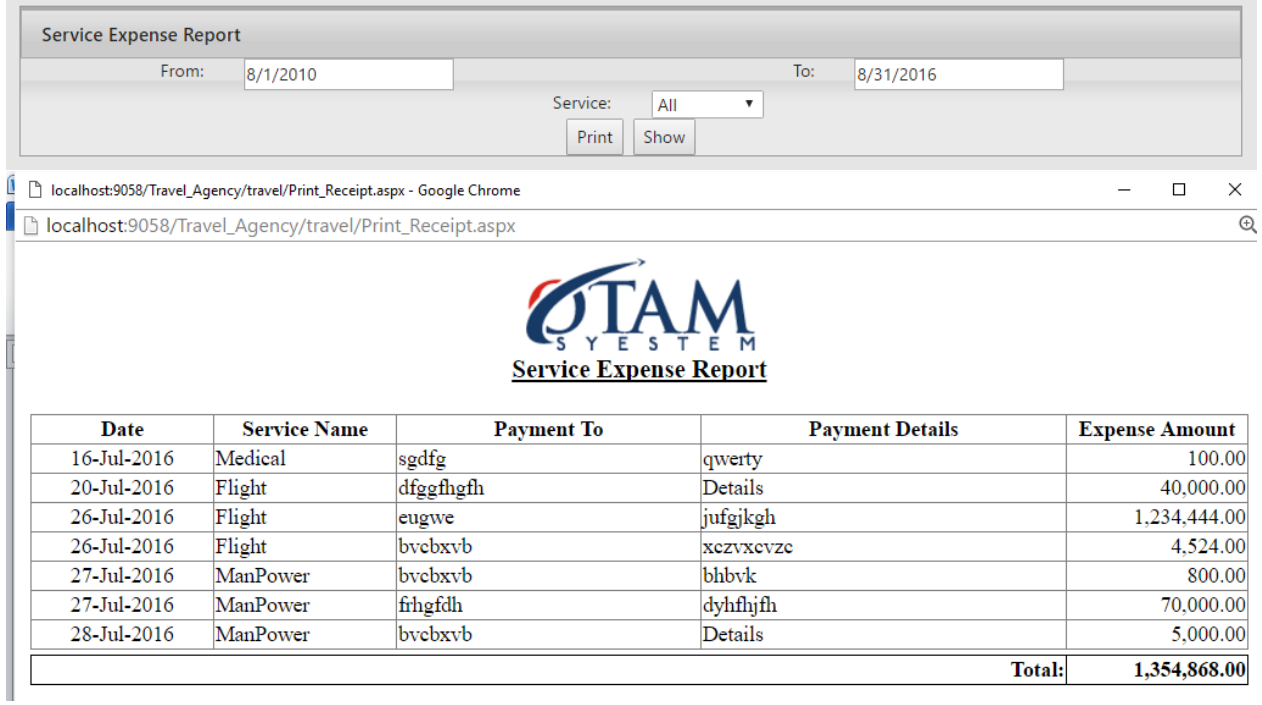

In this page user can choose date range, service type and generate service expense report with in a date range.

# **4.2.22. Profit Report**

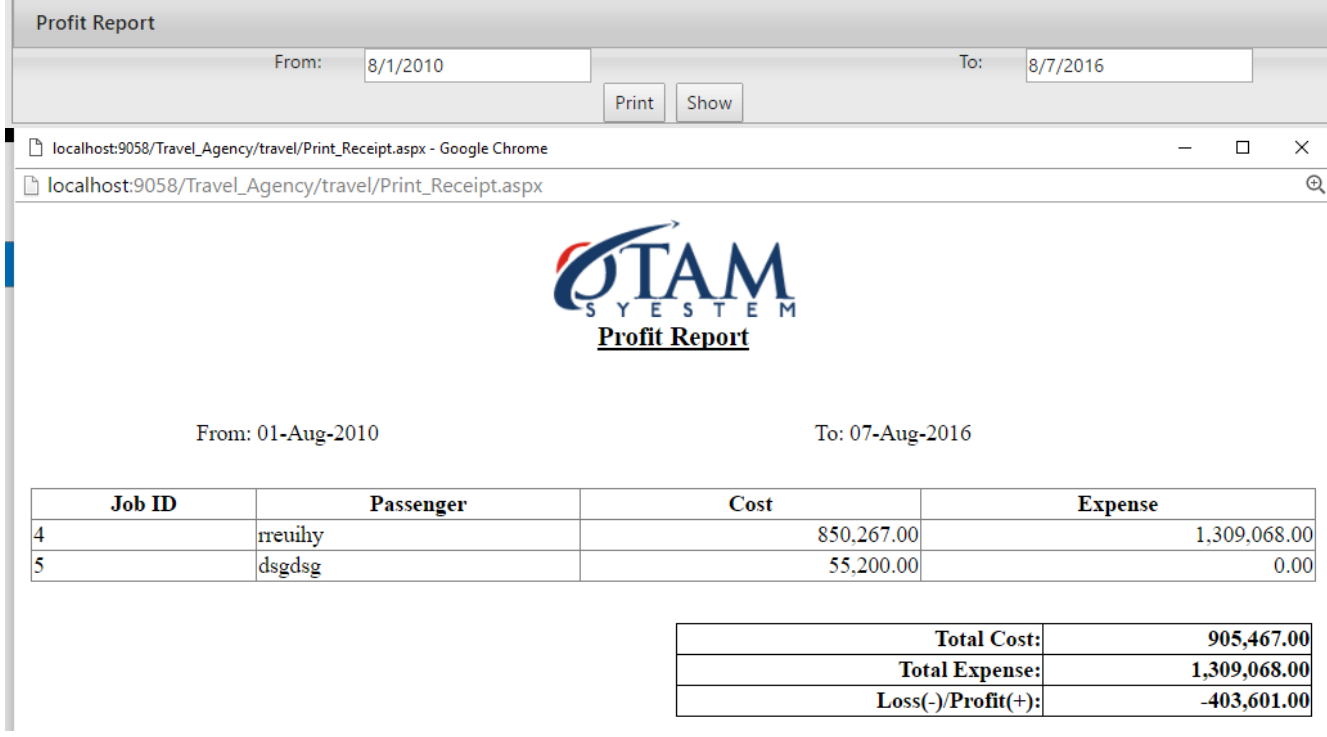

In this page passenger can choose from or to date and generate profit report within a date range. It should be noted that the to date must be less than or equal to today.

# **4.2.23. Users**

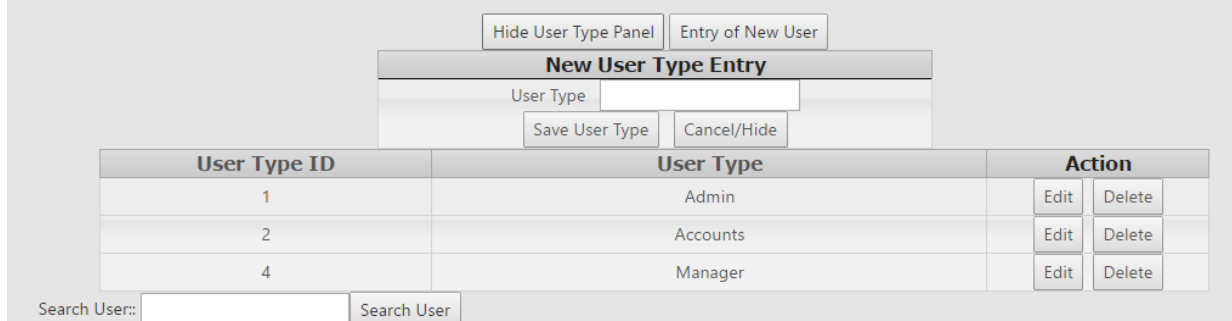

# **Figure 4.28-User type**

In this page user can insert user type. User also can edit or delete the user type. It should be noted that there should not be any user under that user type in case of deleting user type. Otherwise system will be block the deletion process.

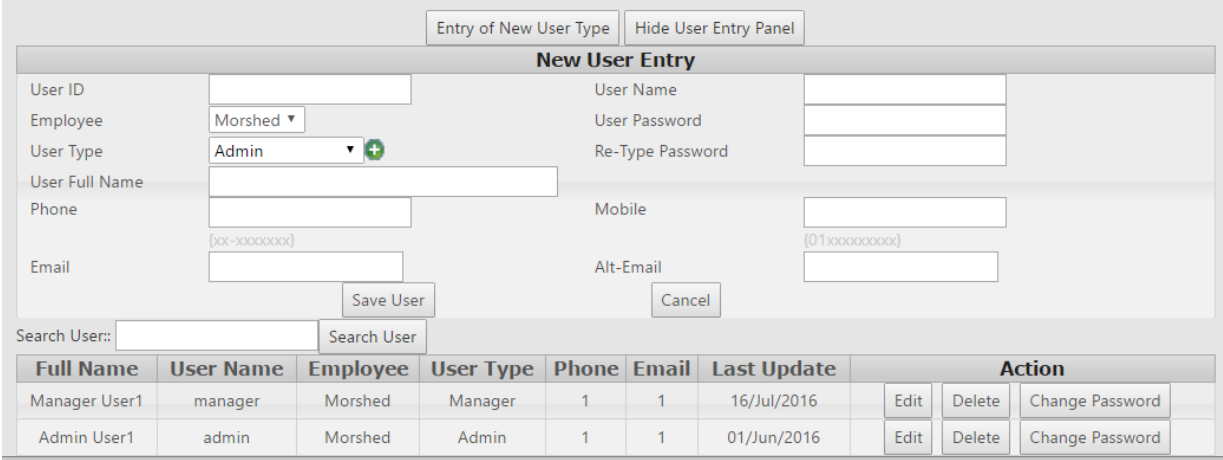

**Figure 4.29- User**

In the page user can enter new user with respect to employee and user type. User also can change password by searching each user from the user list.

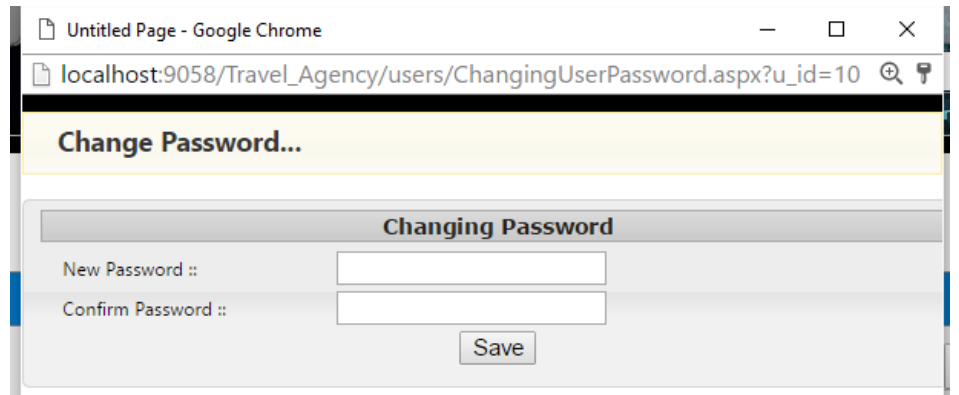

**Figure 4.30- Password Change**

# **4.2.24. Authentication**

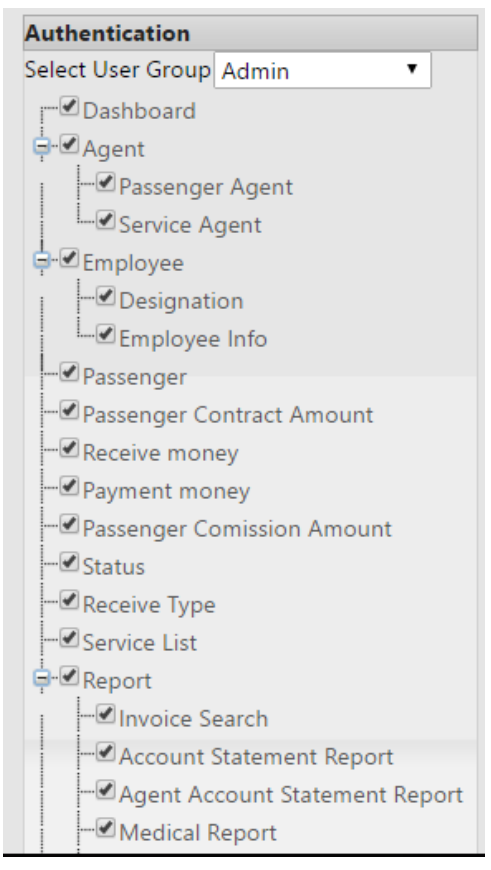

**Figure 4.31-Authentication**

In this page user can choose user group and select the passenger by clicking the check boxes beside the page on the tree. After clicking the save button the authentication of the user group will be done.

# **Chapter -5 (Conclusion and Future Work)**

# **5.1 Conclusion**

Bangladesh is a developing country. A true development will be done by using information communication and technology. There are many countries that are performing automation in travel agency sector, but Bangladesh is far behind. Most of the travel agencies follow old paper running manual system. Through this project I tried to automate main processes of a travel agency. This web based application will help a travel agency to process every financial transaction smoothly and securely. This project is also very effective for the admin and the officers. Though this web application is device independent and remotely access able, authenticate users can easily access into the software. I think every travel agency will be more benefitted by using this software.

# **5.2 Future Work**

The future plan of this project is to improved design. There are so many thing could be added in this software. In future this software could be more effective if some extra modules can be added into it. The extra modules are given below:

- $\triangleright$  Employee attendance with access control device.
- $\triangleright$  Online payment policy.
- $\triangleright$  HR & Payroll system.
- $\triangleright$  Two level authentication in accounts system.
- $\triangleright$  More users friendly.
- $\triangleright$  Faster design patterns.
## **References:**

- [1[\] http://www.w3schools.com](http://www.w3schools.com/)
- [2[\] http://en.wikipedia.org/wiki/ASP.NET](http://en.wikipedia.org/wiki/ASP.NET)
- [3[\] http://searchwindevelopment.techtarget.com/definition/C](http://searchwindevelopment.techtarget.com/definition/C)
- [4[\] http://en.wikipedia.org/wiki/Cascading\\_Style\\_Sheets](http://en.wikipedia.org/wiki/Cascading_Style_Sheets)
- [5[\] http://en.wikipedia.org/wiki/Design\\_specification](http://en.wikipedia.org/wiki/Design_specification)
- [6[\] http://c-sharpcorner.com](http://c-sharpcorner.com/)
- [7] https://www.lucidchart.com
- [8] https://app.genmymodel.com